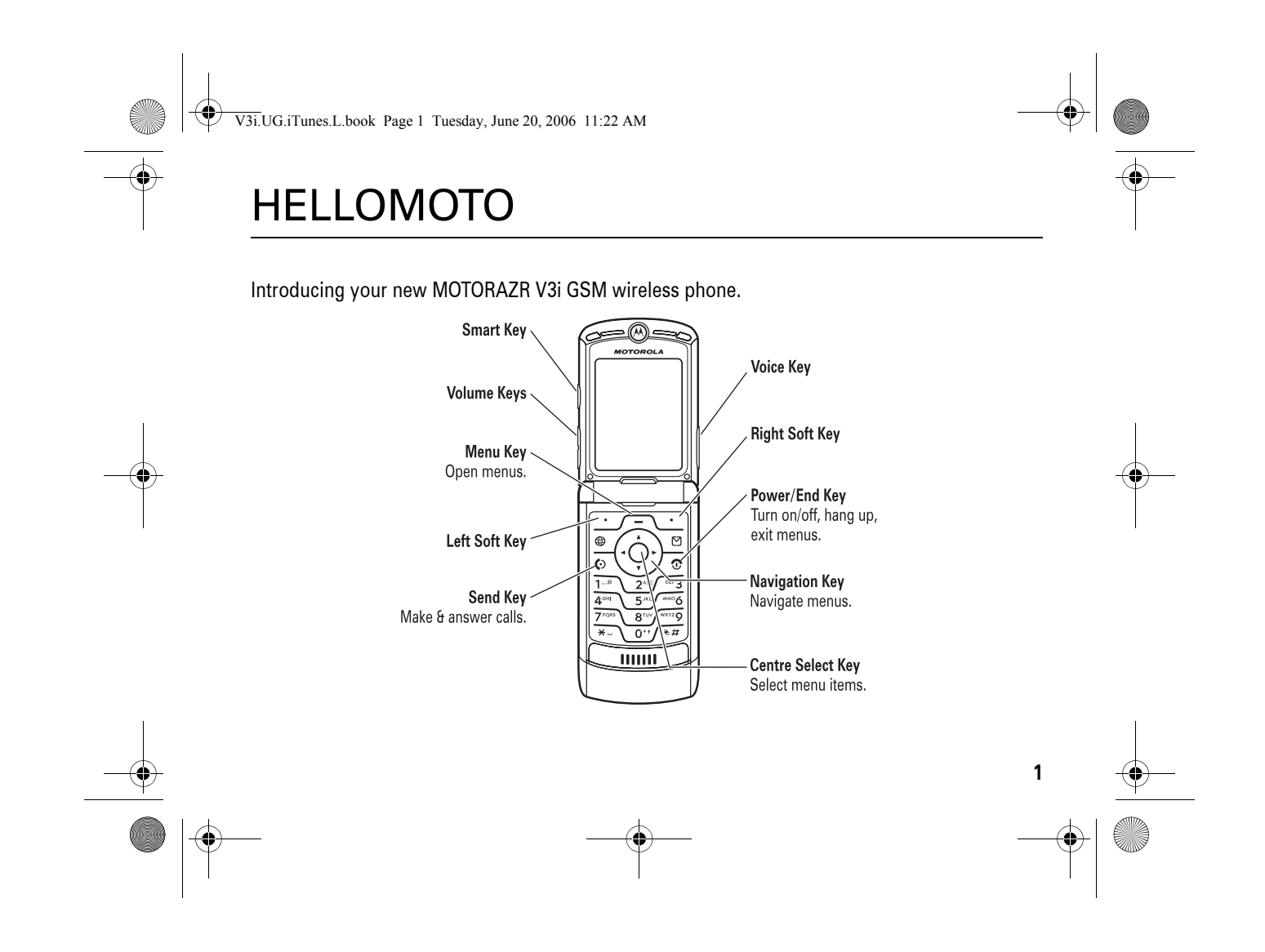

Download from Www.Somanuals.com. All Manuals Search And Download.

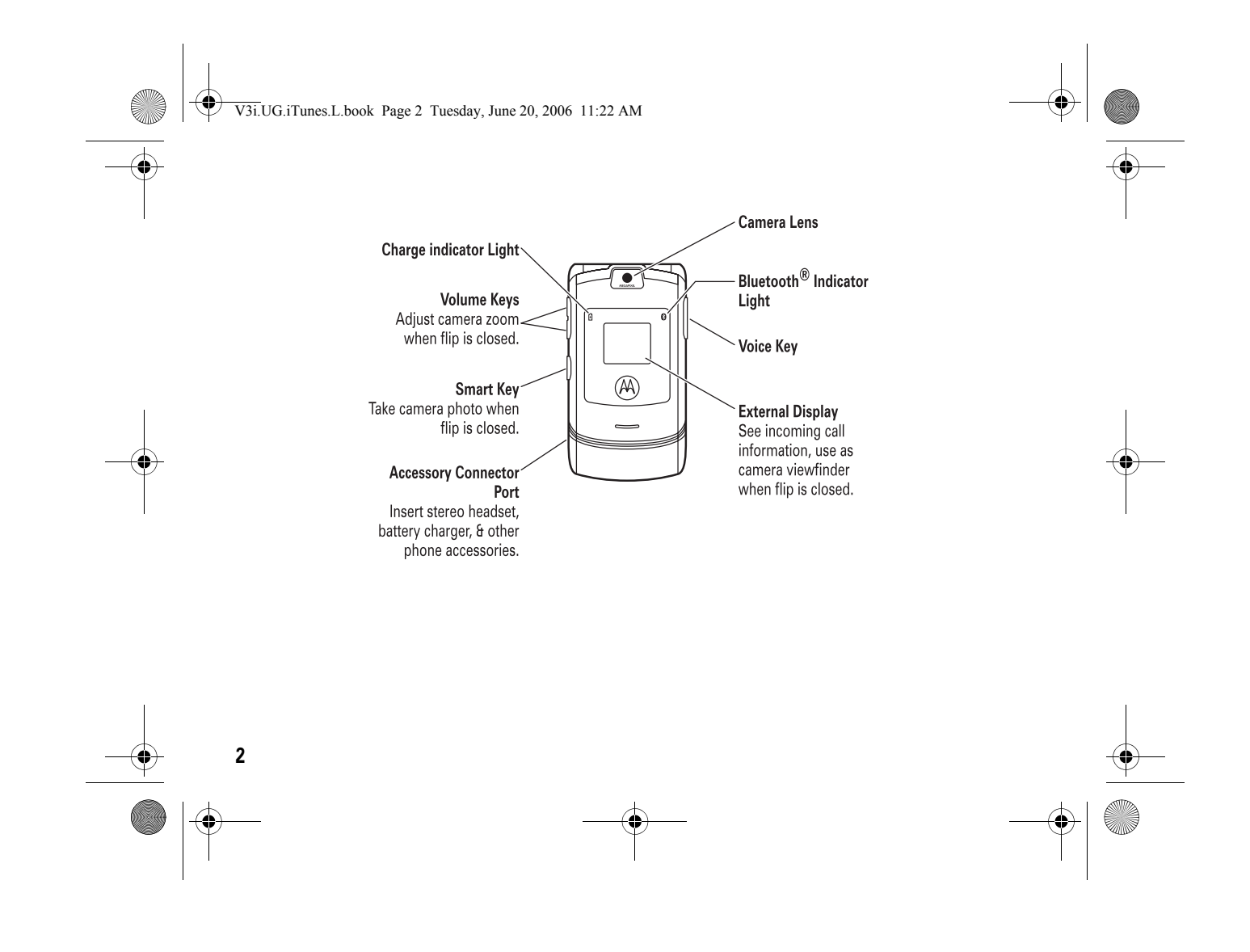

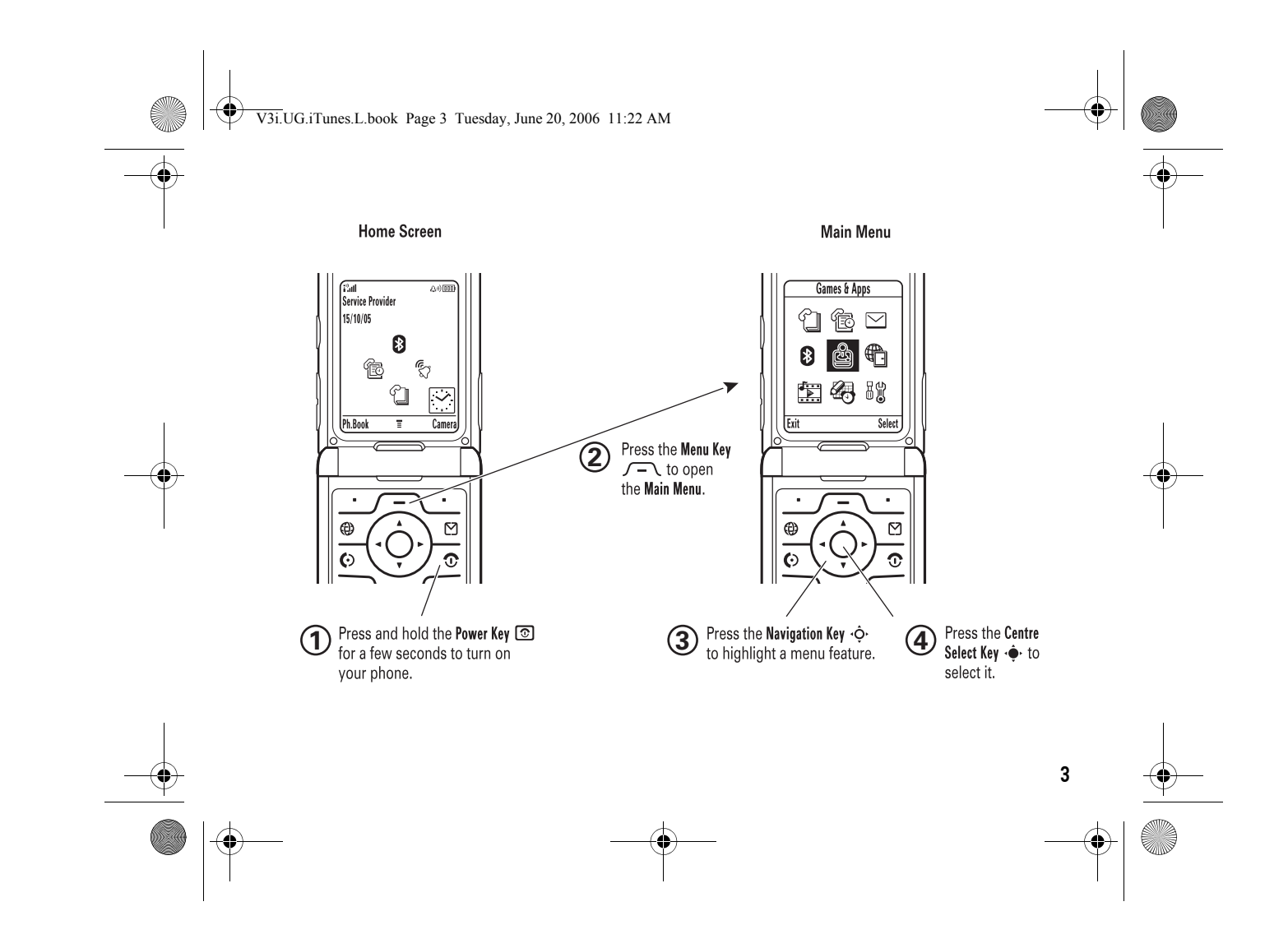

#### V3i.UG.iTunes.L.book Page 4 Tuesday, June 20, 2006 11:22 AM

#### www.hellomoto.com

Certain mobile phone features are dependent on the capabilities and settings of your service provider's network. Additionally, certain features may not be activated by your service provider, and/or the provider's network settings may limit the feature's functionality. Always contact your service provider about feature availability and functionality. All features, functionality, and other product specifications, as well as the information contained in this user's guide are based upon the latest available information and are believed to be accurate at the time of printing. Motorola reserves the right to change or modify any information or specifications without notice or obligation.

MOTOROLA and the Stylised M Logo are registered in the US Patent & Trademark Office. The Bluetooth trademarks are owned by their proprietor and used by Motorola, Inc. under licence. Java and all other Java-based

**4**

marks are trademarks or registered trademarks of Sun Microsystems, Inc. in the U.S. and other countries. iTunes is a trademark of Apple Computer, Inc., registered in the U.S. and other countries. All other product or service names are the property of their respective owners.

© Motorola, Inc., 2005.

**Caution:** Changes or modifications made in the radio phone, not expressly approved by Motorola, will void the user's authority to operate the equipment.

#### V3i.UG.iTunes.L.book Page 5 Tuesday, June 20, 2006 11:22 AM

#### Software Copyright Notice

The Motorola products described in this manual may include copyrighted Motorola and third-party software stored in semiconductor memories or other media. Laws in the United States and other countries preserve for Motorola and third-party software providers certain exclusive rights for copyrighted software, such as the exclusive rights to distribute or reproduce the copyrighted software. Accordingly, any copyrighted software contained in the Motorola products may not be modified, reverse-engineered, distributed, or reproduced in any manner to the extent allowed by law. Furthermore, the purchase of the Motorola products shall not be deemed to grant either directly or by implication, estoppel, or otherwise, any licence under the copyrights, patents, or patent applications of Motorola or any third-party software provider, except for the normal, non-exclusive,

royalty-free licence to use that arises by operation of law in the sale of a product.

While Products specifications and features may be subject to change without notice, we are making every possible effort to ensure that user manuals are updated on a regular basis to reflect product functionality revisions. However, in the unlikely event that your manual version does not fully reflect the core functionality of your product, please let us know. You may also be able to access up-to-date versions of our manuals in the consumer section of our Motorola web site, at http://www.motorola.com.

# **5**

V3i.UG.iTunes.L.book Page 6 Tuesday, June 20, 2006 11:22 AM

## contents

**STAR** 

 $\overline{\bigoplus}$ 

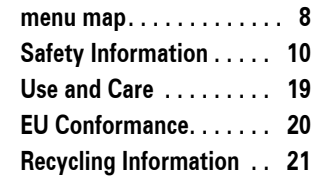

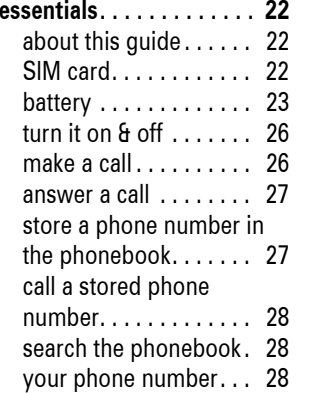

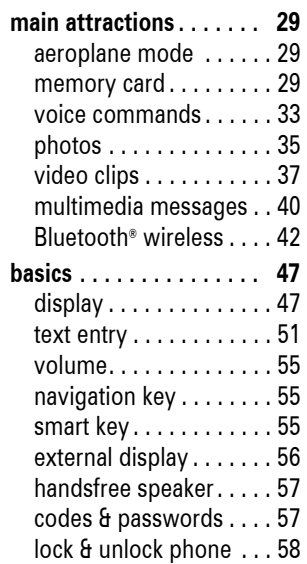

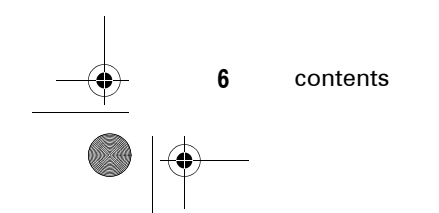

Download from Www.Somanuals.com. All Manuals Search And Download.

 $\left|\bigoplus_{V3i, UG,iTunes.L.book Page 7 Tuesday, June 20, 2006 11:22 AM\right|$ 

⊕

 $\frac{1}{\frac{1}{2}}$ 

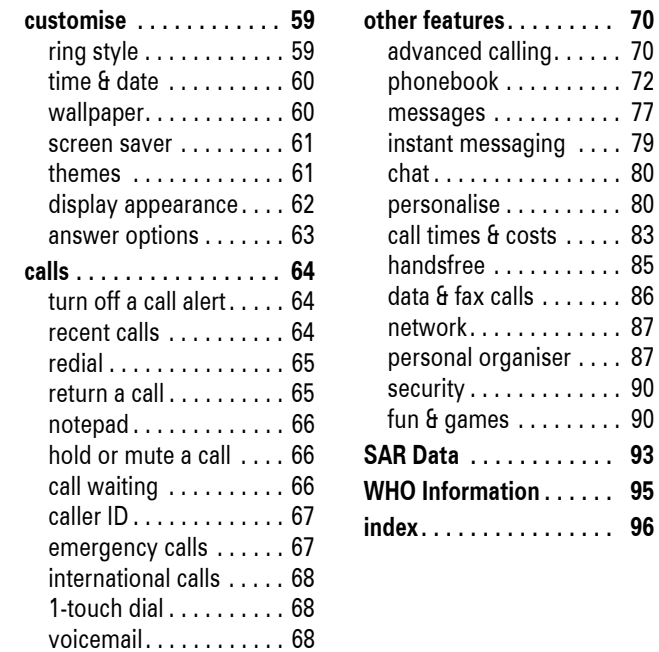

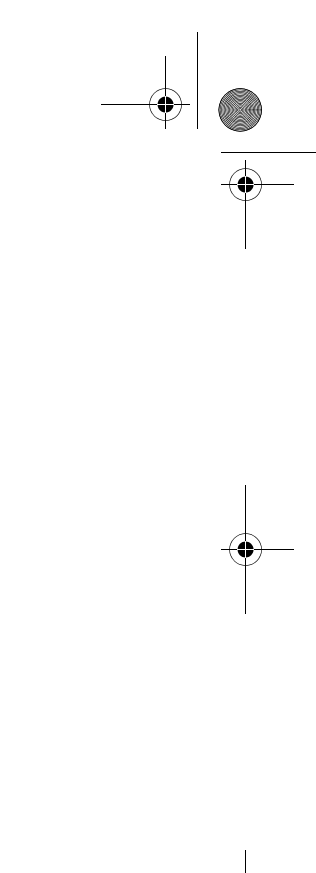

 $\color{red} \blacklozenge \color{black} | \color{red} \clubsuit$ 

contents**7**

Download from Www.Somanuals.com. All Manuals Search And Download.

<span id="page-7-0"></span>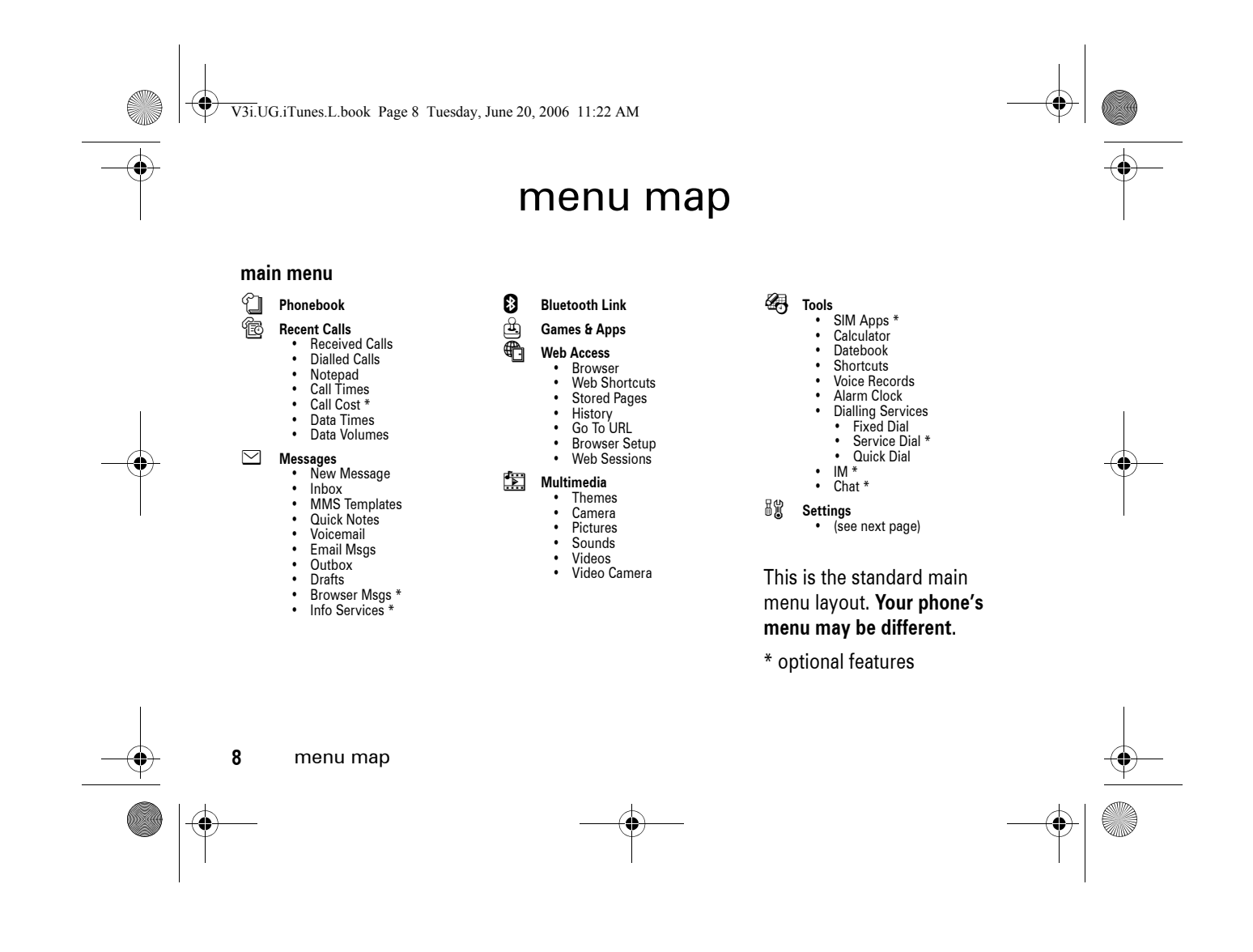

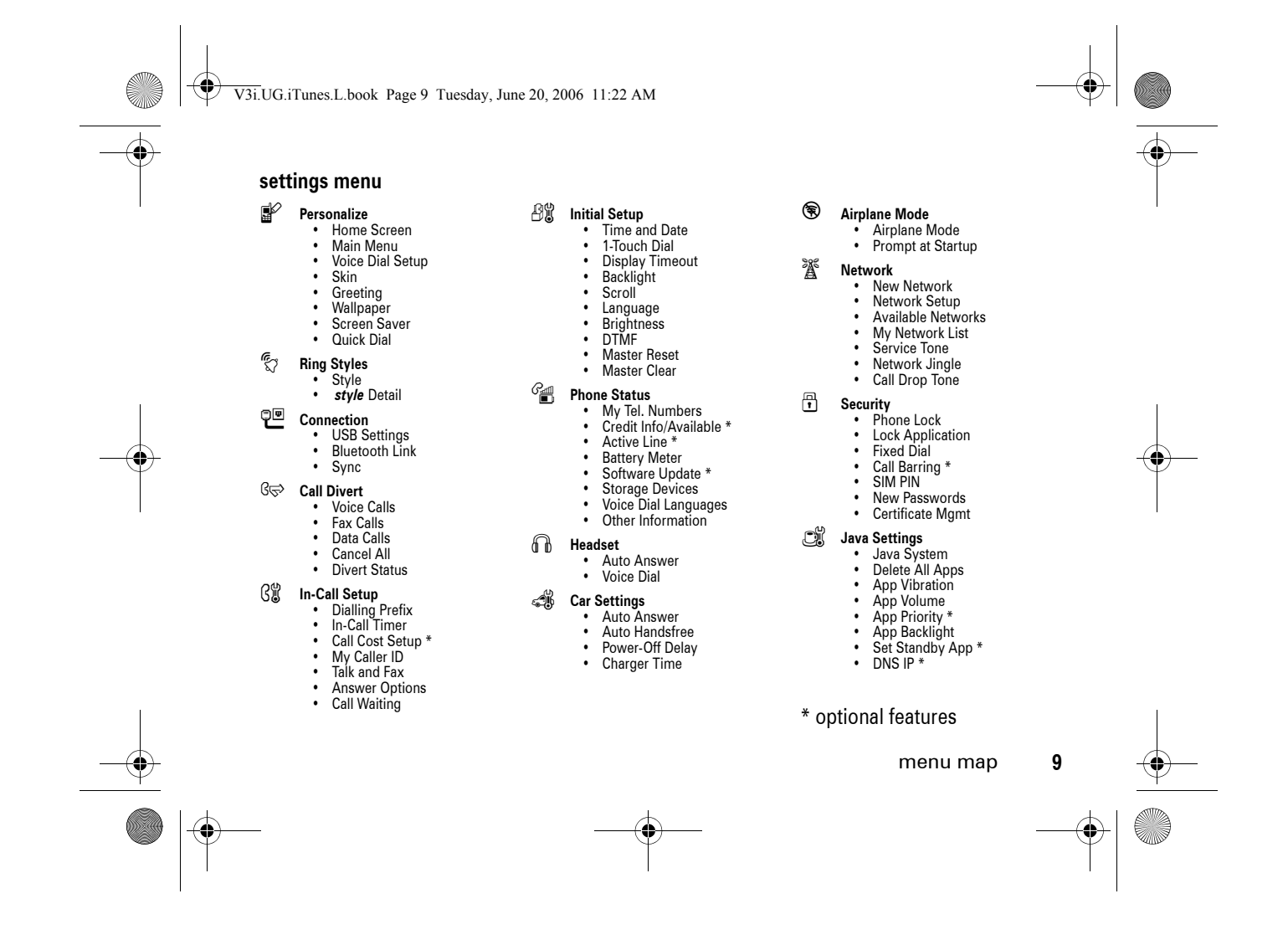

V3i.UG.iTunes.L.book Page 10 Tuesday, June 20, 2006 11:22 AM

# Safety and General Information

IMPORTANT INFORMATION ON SAFE AND EFFICIENT OPERATION. READ THIS INFORMATION BEFORE USING YOUR PHONE.<sup>1</sup>

Exposure To Radio Frequency (RF)

## Energy

Your phone contains a transmitter and a receiver. When it is ON, it receives and transmits RF energy. When you communicate with your phone, the system handling your call controls the power level at which your phone transmits.

Your Motorola phone is designed to comply with local regulatory requirements in your country concerning exposure of human beings to RF energy.

## <span id="page-9-0"></span>Operational Precautions

To assure optimal phone performance and make sure human exposure to RF energy is within the guidelines set forth in the relevant standards, always adhere to the following instructions.

External Antenna Care

If your phone has an external antenna, use only the supplied or Motorola-approved replacement antenna. Unauthorised antennas, modifications, or attachments could damage the phone and/or may result in non-compliance with local regulatory requirements in your country.

**10**Safety Information V3i.UG.iTunes.L.book Page 11 Tuesday, June 20, 2006 11:22 AM

Do NOT hold the external antenna when the phone is IN USE. Holding the external antenna affects call quality and may cause the phone to operate at a higher power level than needed.

#### Phone Operation

When placing or receiving a phone call, hold your phone as you would a wireline phone.

Body-Worn Operation: Voice Communication

To maintain compliance with RF energy exposure quidelines, if you wear a phone on your body when transmitting voice communications, always place the phone in a Motorola-supplied or approved clip, holder, holster, case, or body harness for this phone, if available. Use of accessories not approved by Motorola may exceed RF energy exposure guidelines.

If you do not use one of the body-worn accessories approved or supplied by Motorola, and are not using the phone held in the normal use position, ensure the phone and its antenna are at least 2.5 centimetres (1 inch) from your body when transmitting.

#### Data Operation

When using any data feature of the phone, with or without an accessory cable, position the phone and its antenna at least 2.5 centimetres (1 inch) from your body.

#### Approved Accessories

Use of accessories not approved by Motorola, including but not limited to batteries, antennas, and convertible covers, may cause your phone to exceed RF energy exposure guidelines. For a list of approved Motorola accessories, visit our website at www.motorola.com.

Safety Information **11**

V3i.UG.iTunes.L.book Page 12 Tuesday, June 20, 2006 11:22 AM

## RF Energy Interference/ **Compatibility**

**Note:** Nearly every electronic device is susceptible to RF energy interference from external sources if inadequately shielded, designed, or otherwise configured for RF energy compatibility. In some circumstances your phone may cause interference.

**Note:** This device complies with Part 15 of the FCC Rules. Operation is subject to the following two conditions: (1) this device may not cause harmful interference, and (2) this device must accept any interference received, including interference that may cause undesired operation.

#### **Facilities**

Turn off your phone in any facility where posted notices instruct you to do so. These facilities may include hospitals or health care facilities that may be using equipment that is sensitive to external RF energy.

**12**Safety Information

#### Aircraft

Turn off your wireless device whenever instructed to do so by airline staff. If your device offers a flight mode or similar feature, consult airline staff about use in flight. If your device offers a feature that automatically turns on the phone, then turn off this feature before boarding an aeroplane or entering an area where the use of wireless devices is restricted.

Medical Devices

#### Pacemakers

Pacemaker manufacturers recommend that a minimum separation of 15 centimetres (6 inches) be maintained between a handheld wireless phone and a pacemaker.

Persons with pacemakers should:

**•** ALWAYS keep the phone more than 15 centimetres (6 inches) from your pacemaker when the phone is turned ON.

V3i.UG.iTunes.L.book Page 13 Tuesday, June 20, 2006 11:22 AM

- **•** NOT carry the phone in the breast pocket.
- **•** Use the ear opposite the pacemaker to minimise the potential for interference.
- **•** Turn OFF the phone immediately if you have any reason to suspect that interference is taking place.

#### Hearing Aids

Some digital wireless phones may interfere with some hearing aids. In the event of such interference, you may want to consult your hearing aid manufacturer to discuss alternatives.

#### Other Medical Devices

If you use any other personal medical device, consult the manufacturer of your device to determine if it is adequately shielded from RF energy. Your doctor may be able to assist you in obtaining this information.

## Use While Driving

Check the laws and regulations on the use of phones in the area where you drive. Always obey them.

When using your phone while driving, please:

- **•** Give full attention to driving and to the road. Using a phone may be distracting in certain circumstances. Discontinue a call if you can't concentrate on driving.
- **•** Use handsfree operation, if available.
- **•** Pull off the road and park before making or answering a call if driving conditions so require.

Responsible driving best practices can be found in the "Wireless Phone Safety Tips" at the end of this guide and/or at the Motorola website: www.motorola.com/callsmart.

Safety Information **13**

V3i.UG.iTunes.L.book Page 14 Tuesday, June 20, 2006 11:22 AM

## Operational Warnings

#### For Vehicles With an Air Bag

Do not place a phone in the area over an air bag or in the air bag deployment area. Air bags inflate with great force. If a phone is placed in the air bag deployment area and the air bag inflates, the phone may be propelled with great force and cause serious injury to occupants of the vehicle.

#### Gas or Petrol Stations

Obey all posted signs with respect to the use of radio equipment in gas or petrol stations. Turn off your wireless device if instructed by authorised staff.

#### Potentially Explosive Atmospheres

Turn off your phone prior to entering any area with a potentially explosive atmosphere. Do not remove, install, or charge batteries in such areas. Sparks in a potentially explosive atmosphere can cause an explosion or fire resulting in bodily injury or even death.

**Note:** The areas with potentially explosive atmospheres referred to above include fuelling areas such as below decks on boats, fuel or chemical transfer or storage facilities, areas where the air contains chemicals or particles, such as grain, dust, or metal powders. Areas with potentially explosive atmospheres are often but not always posted.

#### Blasting Caps and Areas

To avoid possible interference with blasting operations, turn OFF your phone when you are near electrical blasting caps, in a blasting area, or in areas posted "Turn off electronic devices." Obey all signs and instructions.

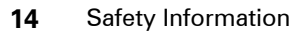

#### V3i.UG.iTunes.L.book Page 15 Tuesday, June 20, 2006 11:22 AM

## Damaged Products

If your phone or battery has been submerged in water, punctured, or subjected to a severe fall, do not use it until you take it to a Motorola Authorised Service Centre to determine if it has been damaged. Do not attempt to dry it with an external heat source, such as a microwave oven.

#### Batteries and Chargers

Batteries can cause property damage and/or bodily injury such as burns if a conductive material such as jewellery, keys, or beaded chains touch exposed terminals. The conductive material may complete an electrical circuit (short circuit) and become hot. Take care when handling a charged battery, particularly when placing it inside a pocket, purse, or other container with metal objects. **Use only Motorola Original™ batteries and chargers.**

**Caution:** To avoid risk of personal injury, do not dispose of your battery in a fire.

Your battery, charger, or phone may contain symbols, defined as follows:

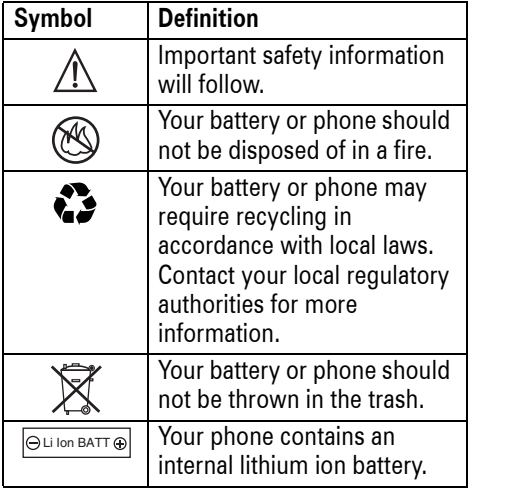

Safety Information **15**

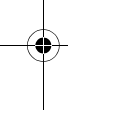

V3i.UG.iTunes.L.book Page 16 Tuesday, June 20, 2006 11:22 AM

## Choking Hazards

Your phone or its accessories may include detachable parts, which may present a choking hazard to small children. Keep your phone and its accessories away from small children.

## Glass Parts

Some parts of your mobile device may be made of glass. This glass could break if the product is dropped on a hard surface or receives a substantial impact. If glass breaks, do not touch or attempt to remove. Stop using your mobile device until the glass is replaced by a qualified service centre.

## Seizures/Blackouts

Some people may be susceptible to epileptic seizures or blackouts when exposed to flashing lights, such as when watching television or playing video games. These seizures or blackouts may occur even if a person never had a previous seizure or blackout.

If you have experienced seizures or blackouts, or if you have a family history of such occurrences, please consult your doctor before playing video games on your phone or enabling a flashing-lights feature on your phone (the flashing-light feature is not available on all products).

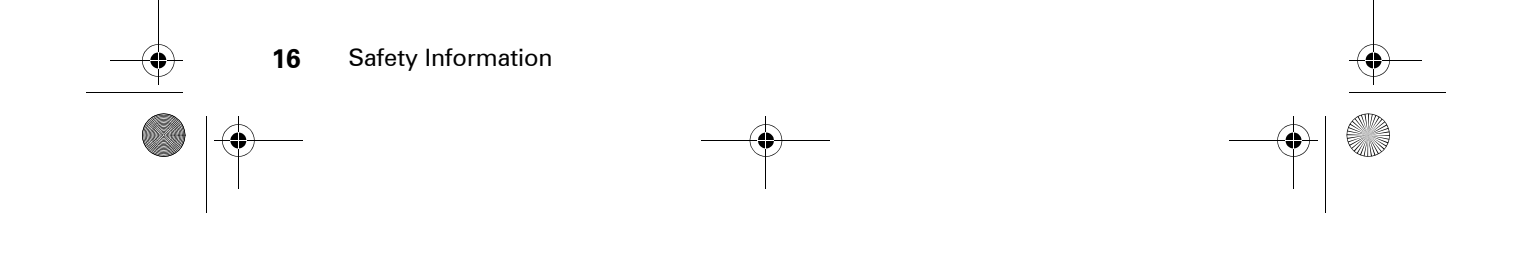

Download from Www.Somanuals.com. All Manuals Search And Download.

V3i.UG.iTunes.L.book Page 17 Tuesday, June 20, 2006 11:22 AM

Parents should monitor their children's use of video games or other features that incorporate flashing lights on the phones. All persons should discontinue use and consult a doctor if any of the following symptoms occur: convulsion, eye or muscle twitching, loss of awareness, involuntary movements, or disorientation.

To limit the likelihood of such symptoms, please take the following safety precautions:

- **•** Do not play or use a flashing-lights feature if you are tired or need sleep.
- **•** Take a minimum of a 15-minute break hourly.
- **•** Play in a room in which all lights are on.
- **•** Play at the farthest distance possible from the screen.

### Caution About High Volume Usage

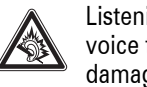

Listening at full volume to music or voice through a headset may damage your hearing.

### Repetitive Motion Injuries

When you repetitively perform actions such as pressing keys or entering finger-written characters, you may experience occasional discomfort in your hands, arms, shoulders, neck, or other parts of your body. Follow these instructions to avoid problems such as tendonitis, carpal tunnel syndrome, or other musculoskeletal disorders:

**•** Take a minimum 15-minute break every hour of game playing.

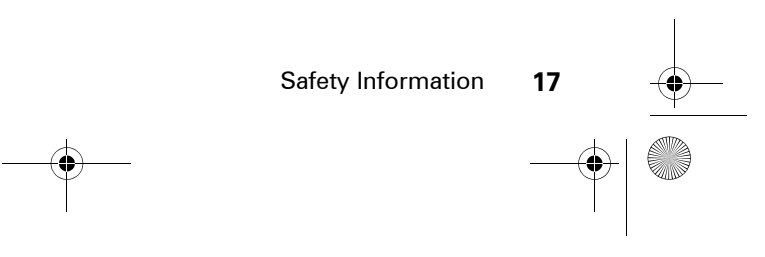

 $\bigcirc$ V3i.UG.iTunes.L.book Page 18 Tuesday, June 20, 2006 11:22 AM

- **•** If your hands, wrists, or arms become tired or sore while playing, stop and rest for several hours before playing again.
- **•** If you continue to have sore hands, wrists, or arms during or after play, stop playing and see a doctor.
- 1. The information provided in this document supersedes the general safety information in user's guides published prior to January 28, 2005.

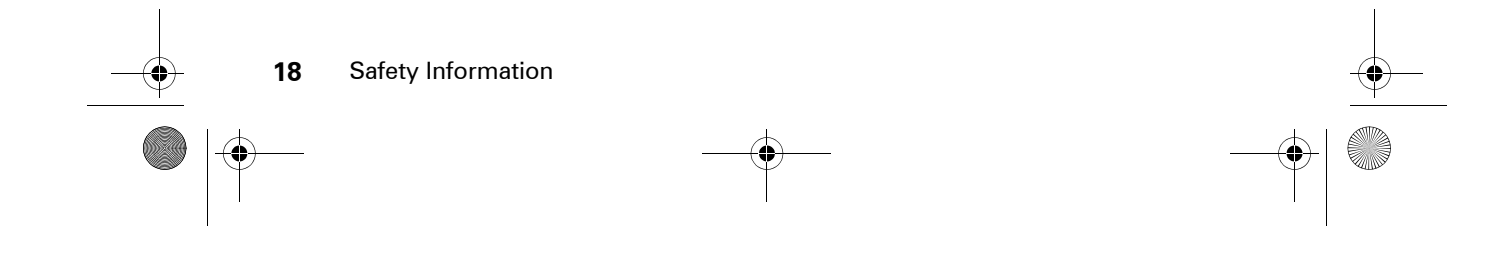

Download from Www.Somanuals.com. All Manuals Search And Download.

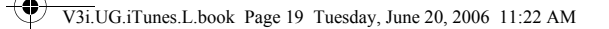

# Use and Care

To care for your Motorola phone, please keep it away from:

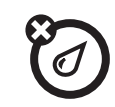

面

#### **liquids of any kind** *dust and dirt*

Do not expose your phone to water, rain, extreme humidity, sweat, or other moisture.

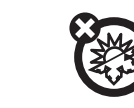

## **extreme heat or cold**<br>Avoid temperatures below<br>**All and a solutions**<br> $\overline{R}$  **clean your phone of the cold and a solution of the cold and a solution of the clean your phone of the clean your phone of the clean your phone** Avoid temperatures below

a microwave oven.

-10°C/14°F or above 45°C/113°F.

Do not try to dry your phone in

<span id="page-18-0"></span>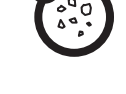

Do not expose your phone to dust, dirt, sand, food, or other inappropriate materials.

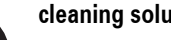

To clean your phone, use only a dry soft cloth. Do not use alcohol or other cleaning solutions.

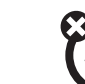

## **microwaves** the ground

Do not drop your phone.

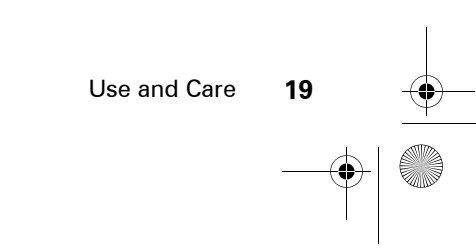

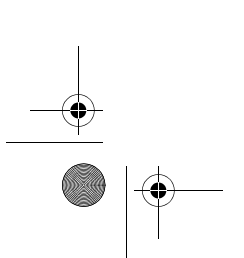

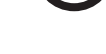

V3i.UG.iTunes.L.book Page 20 Tuesday, June 20, 2006 11:22 AM

# <span id="page-19-0"></span>European Union Directives Conformance Statement

Hereby, Motorola declares O) that this product is in compliance with:

- **•** The essential requirements and other relevant provisions of Directive 1999/5/EC
- **•** All other relevant EU Directives

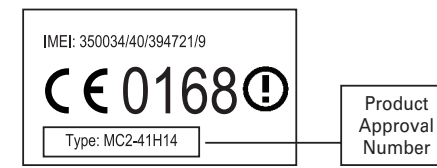

The above gives an example of a typical Product Approval Number.

#### **20**EU Conformance

You can view your product's Declaration of Conformity (DoC) to Directive 1999/5/EC (to R&TTE Directive) at www.motorola.com/rtte. To find your DoC, enter the product Approval Number from your product's label in the "Search" bar on the Web site.

#### **France Indoor Only**

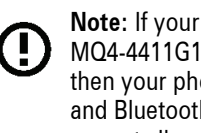

**Note:** If your phone type MQ4-4411G11 carries the alert mark, then your phone's Bluetooth features and Bluetooth Class 1 power levels are not allowed for outdoor operation in France. To avoid unlawful interference with radio signals, do not use the Bluetooth features in France unless you are indoors.

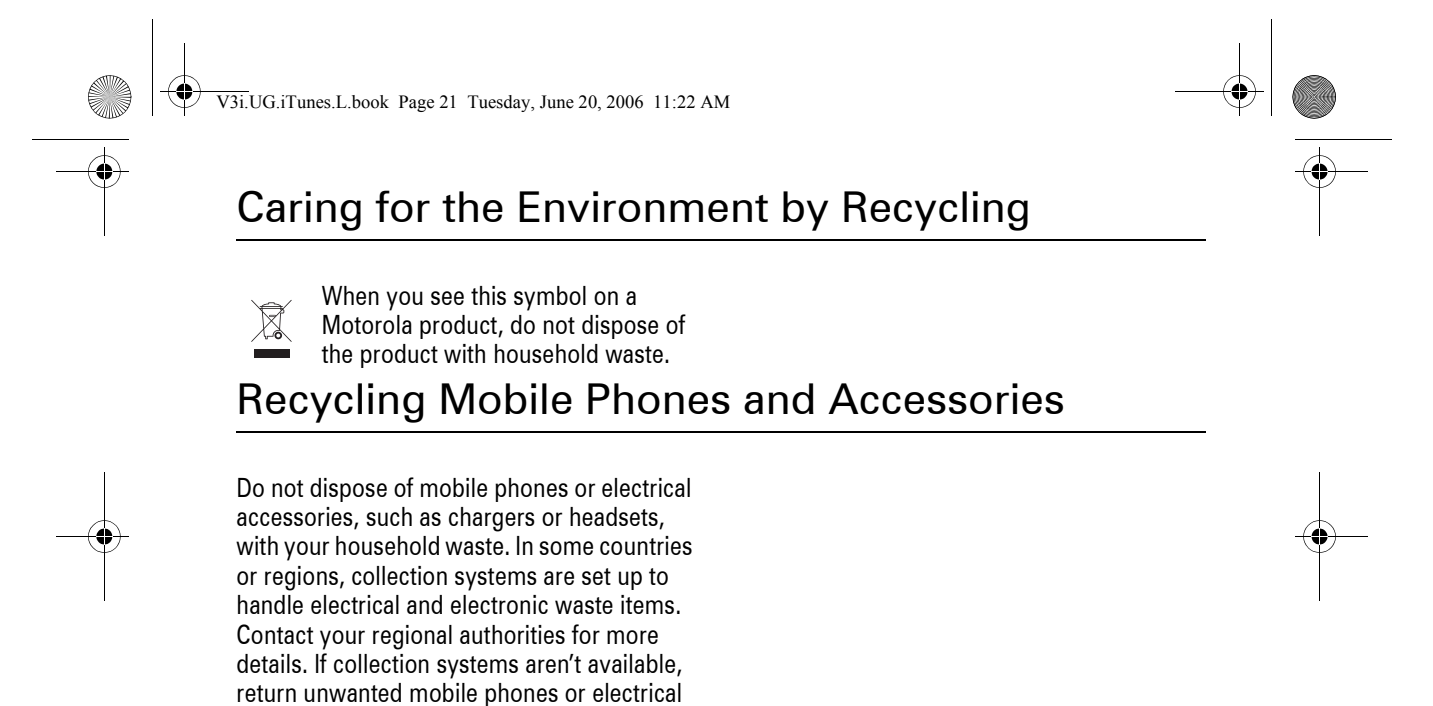

accessories to any Motorola Approved

Service Centre in your region.

Download from Www.Somanuals.com. All Manuals Search And Download.

<span id="page-20-0"></span>Recycling Information **21**

V3i.UG.iTunes.L.book Page 22 Tuesday, June 20, 2006 11:22 AM

# <span id="page-21-0"></span>essentials

## <span id="page-21-1"></span>about this guide

This guide shows how to locate a menu feature as follows:

**Find it:** Press M <sup>&</sup>gt; s Recent Calls > Dialled Calls

This example shows that, from the home screen, you press the *menu key*  $\sqrt{-1}$  to open the menu, scroll to and select **B** Recent Calls, then scroll to and select Dialled Calls.

Press the *navigation key*  $\cdot \hat{Q}$  to scroll to and highlight a menu feature. Press the *centre select key*  $\cdot \bullet \cdot$  to select the highlighted menu feature.

#### **symbols**

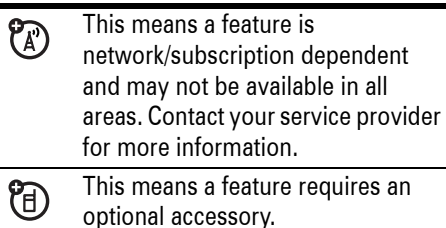

## <span id="page-21-2"></span>SIM card

Your *Subscriber Identity Module* (SIM) card contains personal information like your phone number and phonebook entries.

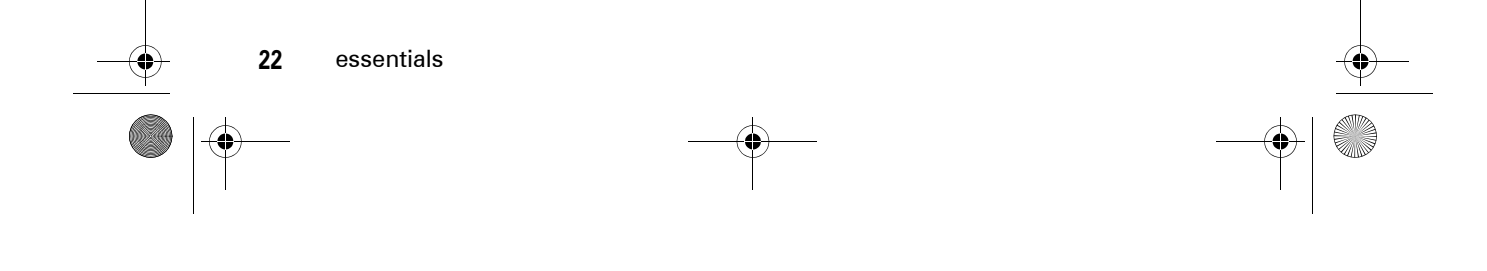

V3i.UG.iTunes.L.book Page 23 Tuesday, June 20, 2006 11:22 AM

**Caution:** Don't bend or scratch your SIM card. Keep it away from static electricity, water, and dirt.

**1** If necessary, press in the battery door release latch and remove the battery door.

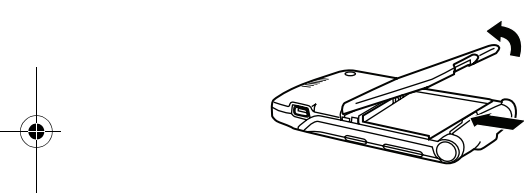

**2** Hold the SIM card with the notch in the lower left corner and the gold plate facing down. Slide the SIM card under the metal clip and into the card slot as shown.

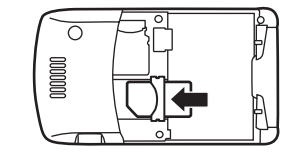

## <span id="page-22-0"></span>battery

### battery tips

Battery life depends on the network, signal strength, temperature, features, and accessories you use.

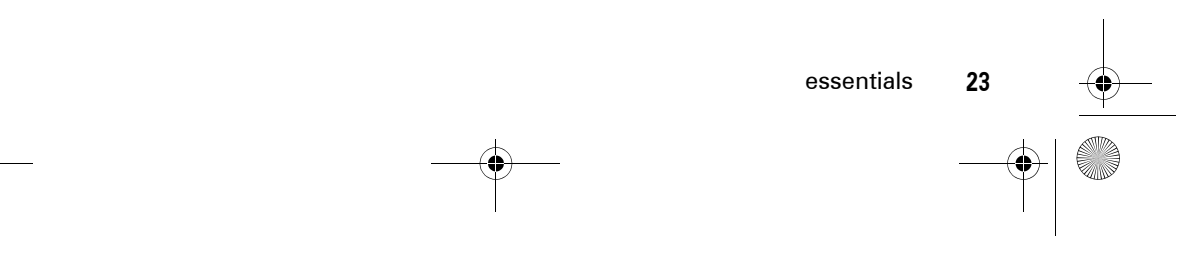

V3i.UG.iTunes.L.book Page 24 Tuesday, June 20, 2006 11:22 AM

**•** Always use

**24**

Motorola Original batteries and chargers. The warranty does not cover damage caused by non-Motorola batteries and/or chargers.

- **•** New batteries or batteries stored for a long time may take more time to charge.
- **•** When charging your battery, keep it near room temperature.
- **•** When storing your battery, keep it uncharged in a cool, dark, dry place.
- **•** Never expose batteries to temperatures below -10°C (14°F) or above 45°C (113°F). Always take your phone with you when you leave your vehicle.

**•** It is normal for batteries to gradually wear down and require longer charging times. If you notice a change in your battery life, it is probably time to purchase a new battery.

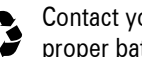

Contact your local recycling centre for proper battery disposal.

**Warning:** Never dispose of batteries in a fire because they may explode.

Before using your phone, read the battery safety information in the "Safety and General Information" section included in this guide.

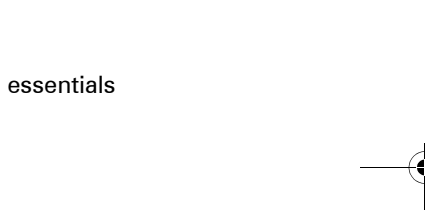

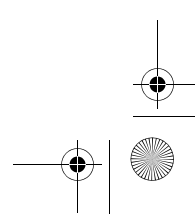

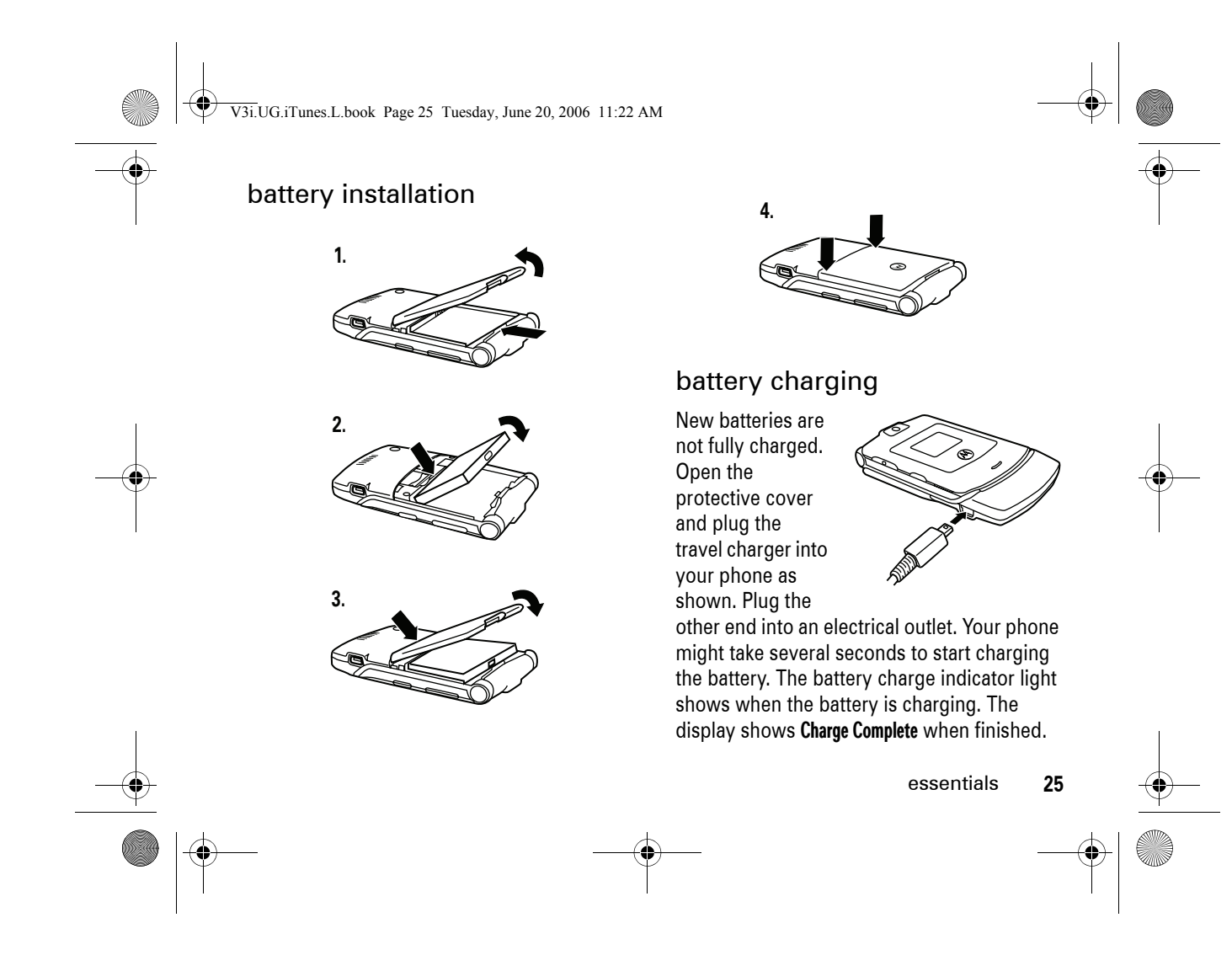

V3i.UG.iTunes.L.book Page 26 Tuesday, June 20, 2006 11:22 AM

**Tip:** Relax, you can't overcharge your battery. It will perform best after you fully charge and discharge it a few times.

**Note:** You can charge your battery by connecting a cable from your phone's mini-USB port to a USB port on a computer. Both your

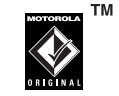

phone and the computer must be turned on, and your computer must have the correct software drivers installed. Cables and software drivers are available in Motorola Original data kits, sold separately.

## <span id="page-25-0"></span>turn it on & off

**Caution:** On power up, the phone may prompt you to enter your SIM card PIN code to unlock the SIM card. If you enter an incorrect PIN code three times in a row, your SIM card is disabled and your display shows SIM Blocked. Contact your service provider.

**26**essentials

To turn on your phone, press and hold  $\circled{2}$  for a few seconds or until the display turns on. If prompted, enter your six-digit SIM card PIN

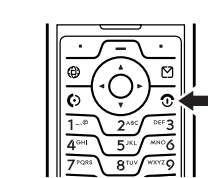

code and/or four-digit unlock code.

To turn off your phone, press and hold  $\circled{2}$  for two seconds.

## <span id="page-25-1"></span>make a call

Enter a phone number and press  $\odot$  to make a call.

To "hang up," close the flip or press  $\circled{2}$ .

**Note:** Closing the flip doesn't end a call when the handsfree speaker is turned on (for more information about the handsfree speaker, see page 57).

V3i.UG.iTunes.L.book Page 27 Tuesday, June 20, 2006 11:22 AM

## <span id="page-26-0"></span>answer a call

When your phone rings and/or vibrates, just open the flip or press  $\odot$  to answer.

To "hang up," close the flip or press  $\circled{2}$ .

**Note:** Closing the flip doesn't end a call when the handsfree speaker is turned on (for more information about the handsfree speaker, see page 57).

## <span id="page-26-1"></span>store a phone number in the phonebook

You can store a phone number in your Phonebook.

**Note:** You can store a phonebook entry in phone memory or on your SIM card. You can't set a picture ID, ringer ID, or voice name for entries stored on the SIM card.

- **1** Enter a phone number in the home screen.
- **2** Press the Store key.
- **3** Enter a name and other details for the phone number. To edit details, scroll to them and press the centre select key  $\cdot \bullet$ .
- **4** Press the Done key to store the number.

To edit or delete a phonebook entry, see page [72](#page-71-1).

 $\sqrt{-1}$  >  $\mathbb Q$  Phonebook, then press  $\sqrt{-\sqrt{}}$  > New > Email Address. To store an email address, press

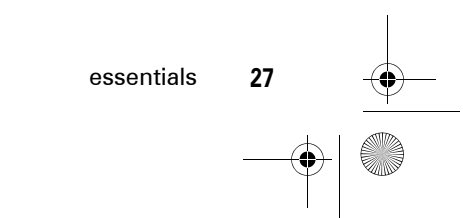

V3i.UG.iTunes.L.book Page 28 Tuesday, June 20, 2006 11:22 AM

## <span id="page-27-0"></span>call a stored phone number

#### Find it:  $\sqrt{-\chi} > \textcircled{1}$  Phonebook

- **1** Scroll to the contact.
- **2** Press **O** to call the contact.

## <span id="page-27-1"></span>search the phonebook

To set the phonebook search method, press  $\sqrt{-1}$  >  $\mathbb Q$  Phonebook, then press  $\sqrt{-\sqrt{}}$  > Setup > Search Method > Jump To or Find.

To search for a phonebook entry, press the keypad key that contains the first letter of the entry. Jump To method immediately jumps to the first entry that begin with the key's letters. Find method prompts you to enter the name or speed number for the entry, depending on how the phonebook list is sorted.

#### **28**essentials

## <span id="page-27-2"></span>your phone number

From the home screen, press  $\sqrt{-1}$   $\boxed{\text{#}}$  to see your number.

**Tip:** Want to see your phone number while you're on a call? Press  $\sqrt{-1}$  > My Tel. Numbers.

To store or edit your name and phone  $\bigcirc$ number on your SIM card, press the **Edit** key while showing your number. If you don't know your phone number, contact your service provider.

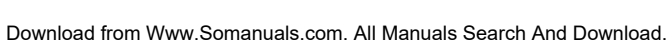

V3i.UG.iTunes.L.book Page 29 Tuesday, June 20, 2006 11:22 AM

# <span id="page-28-0"></span>main attractions

You can do much more with your phone than make and receive calls!

## <span id="page-28-1"></span>aeroplane mode

*Aeroplane mode* turns off your phone's calling features in locations where wireless phone use is prohibited. You can use the phone's other non-calling features in aeroplane mode.

**Find it:** Press  $\sqrt{-\sqrt{}} > 0$  Settings  $>$  Airplane Mode > Airplane Mode <sup>&</sup>gt; On or Off

Your phone can prompt you to activate or deactivate aeroplane mode each time you turn on the phone:

**Find it:** Press  $\sqrt{-\sqrt{}} > 8$  Settings  $>$  Airplane Mode > Prompt at Startup <sup>&</sup>gt; On or Off

## <span id="page-28-2"></span>memory card

You can use a removable TransFlash memory card with your phone to store and retrieve multimedia content (such as songs and photos).

install a memory card

**Caution:** Don't bend or scratch your memory card. Keep it away from static electricity, water, and dirt.

main attractions

**29**

V3i.UG.iTunes.L.book Page 30 Tuesday, June 20, 2006 11:22 AM

**1** Press in the battery door release latch and remove the battery door.

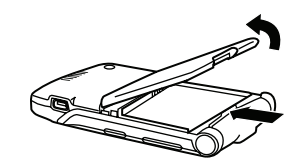

**2** Slide the memory card under the metal clip and into the card slot as shown.

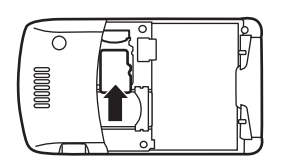

see and change memory card information

**Find it:** Press  $\sqrt{-\sqrt{}} > 0$  Settings  $>$  Phone Status > Storage Devices

- **1** Press  $\cdot \hat{\mathbf{\Phi}}$  to scroll to the memory card.
- **2** Press the Details key to see memory card information.

**or**

Press  $\sqrt{\ }$  to open the Storage Device menu, which lets you Format or Rename the memory card.

**To see files stored on the memory card**, open a file list (such as as Pictures, Videos, or Sounds), then press  $\sqrt{-\sqrt{}}$  > Switch Storage Device > Memory Card. To see files stored on your phone again, press  $\sqrt{-1}$  > Switch Storage Device > Phone.

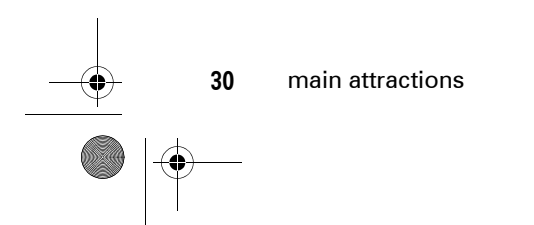

V3i.UG.iTunes.L.book Page 31 Tuesday, June 20, 2006 11:22 AM

## move files from the phone to the memory card

You can move files (such as pictures and photos, video clips, and sound files) from your phone to the memory card to free up phone memory.

**Note:** Moving a file to the memory card deletes the original from phone memory.

**To see files stored on your phone**, open a file list (such as as Pictures, Videos, or Sounds), then press  $\sqrt{-\,} >$  Switch Storage Device  $>$  Phone.

Scroll to the file you want to move, then press  $\sqrt{-\,} >$  Move  $>$  Memory Card.

connect the memory card to a computer

You can connect your phone to a computer to transfer files to and from the memory card.

**Note:** When your phone is connected to a computer, you can access the memory card only through the computer.

**On your phone:**

#### Press  $\mathcal{I}=\,>0$  and Settings  $>$  Connection > USB Settings <sup>&</sup>gt; Memory Card.

This directs the USB connection to your memory card. Attach the Motorola Original USB cable to the accessory port on your phone and to an available USB port on your computer. Then follow these steps:

#### **On your computer:**

- **1** Find where your phone's memory card displays as a Removable Disk icon. On a PC this is the My Computer window. On a Mac it's on the desktop.
- **2** Double-click the Removable Disk icon to access the files on your phone's memory card.

main attractions

**31**

V3i.UG.iTunes.L.book Page 32 Tuesday, June 20, 2006 11:22 AM

- **3** To store the desired files onto the memory card, drag and drop them as follows: **MP3 files:** > mobile > audio **screen savers:** <sup>&</sup>gt; mobile <sup>&</sup>gt; picture **wallpapers:** <sup>&</sup>gt; mobile <sup>&</sup>gt; picture **video clips:** <sup>&</sup>gt; mobile <sup>&</sup>gt; video
- **4** When you finish, remove the phone with memory card safely from your computer:

**If you are using a PC**, right-click the Safely Remove Hardware icon in the system tray at the bottom of your computer screen. Then select USB Mass Storage Devices and Stop.

**If you are using a Mac**, select and drag the Removable Disk icon to the Trash.

**5** Select USB Mass Storage Device, then OK.

main attractions

**32**

#### **On your phone:**

To return to Data/Fax as your USB default connection, press  $\sqrt{-1}$  >  $\frac{100}{20}$  Settings > Connection <sup>&</sup>gt; USB Settings <sup>&</sup>gt; Data/Fax Connection.

store and use protected content

If you try to play a copyrighted file, it might prompt you to download a licence. Some licences let you play a file only for a certain number of times or days. You cannot send, copy, or change copyrighted files.

For example, a licence may allow you to use a copyrighted file five times or use the copyrighted file for three days before it expires.

V3i.UG.iTunes.L.book Page 33 Tuesday, June 20, 2006 11:22 AM

To activate downloaded copyrighted files:

**Find it:** Press M <sup>&</sup>gt; Activation List <sup>&</sup>gt; *file type* > *file*

You can show the copyrighted file's Status, Type, Activation, and 999 Remaining.

## <span id="page-32-0"></span>voice commands

You can use voice commands to make calls, and to open and use some phone applications.

**Note:** Not all phone languages suppport voice recognition and voice commands.

#### open applications

To open the Camera or Voicemail applications, Redial (dialled calls list), or Received Calls list:

- **1** Press and release the voice key. Your phone prompts you to say a command.
- **2** Say one of the following commands: "Camera," "Voicemail," "Redial" (dialled

calls list), or "Received Calls"

Your phone opens the application.

#### make a call

You can use voice commands to make a call:

- **•** Use **name dial** to dial a phonebook entry by speaking the entry's name.
- **•** Use **digit dial** to dial any phone number by speaking its digits.

main attractions

**33**

V3i.UG.iTunes.L.book Page 34 Tuesday, June 20, 2006 11:22 AM

**Tip:** Speak numbers at a normal speed and volume, pronouncing each digit distinctly. Avoid pausing between digits.

**1** Press and release the voice key.

Your phone prompts you to say a command.

**2** Say "Name Dial" or "Digit Dial."

main attractions

**3** When prompted, say the name of the phonebook entry or speak the digits in the phone number.

If your phone recognises the name or number, it makes the call.

#### **Notes:**

**34**

**•** Your phone may prompt you to repeat a name or number. If the name/number isn't valid, the phone doesn't make the call.

**•** If the phone doesn't recognise the name or number, the display shows a list of names/numbers, asks, "Did you say ...," and highlights the first item in the list. Say "Yes" to call the highlighted number, or "No" to go to the next list item.

To select the name or number manually, scroll to the name/number on the list and press the centre select key  $\cdot \bullet$ .

- **•** You can improve voice dial operations by training the phone to recognise your voice. Press  $\sqrt{-1}$  >  $\frac{100}{20}$  Settings > Personalize <sup>&</sup>gt; Voice Dial Setup
	- > Adapt Digits.

V3i.UG.iTunes.L.book Page 35 Tuesday, June 20, 2006 11:22 AM

## <span id="page-34-0"></span>photos

#### take a photo

Press  $\sqrt{-\sqrt{}} > \frac{4\pi}{2}$  Multimedia  $>$  Camera to see the camera viewfinder.

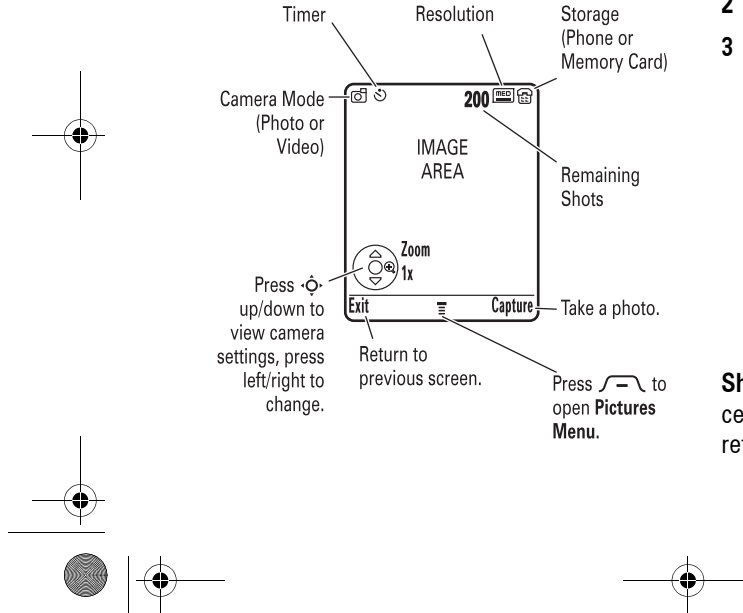

**Tip:** High-resolution images can be stored only on your memory card. To change picture resolution, press  $\sqrt{-1}$  > Pictures Setup > Resolution from the camera viewfinder.

- **1** Point the camera lens at the photo subject.
- **2** Press the Capture key to take a photo.
- **3** Press the Send key to send the photo in a multimedia message (see page [40](#page-39-1)).

**or**

Press  $\sqrt{-1}$  to select a storage option: Store Only, Apply as Wallpaper, Apply as Screen Saver, or Apply as Phonebook Entry.

#### **or**

Press the **Discard** key to delete the photo and return to the active viewfinder.

**Shortcut:** After taking a photo, press the centre select key  $\hat{\bullet}$  to quickly store it and return to the camera viewfinder.

main attractions

**35**

V3i.UG.iTunes.L.book Page 36 Tuesday, June 20, 2006 11:22 AM

**Note:** You can't assign a photo to a phonebook entry stored on the SIM card.

#### self portrait

When the camera viewfinder is active, you can close the flip to show the viewfinder image in the external display. Press the smart key (see illustration on page 2) to take a photo. Open the flip to store or discard the photo.

## camera settings

When the camera viewfinder is active, press  $\sqrt{-1}$  to open the Pictures Menu to select the following options:

#### **options**

Go To Pictures See stored pictures and photos. Press  $\sqrt{-1}$  to perform various operations (such as Delete, Rename, or Move) on a picture.

#### **36**main attractions

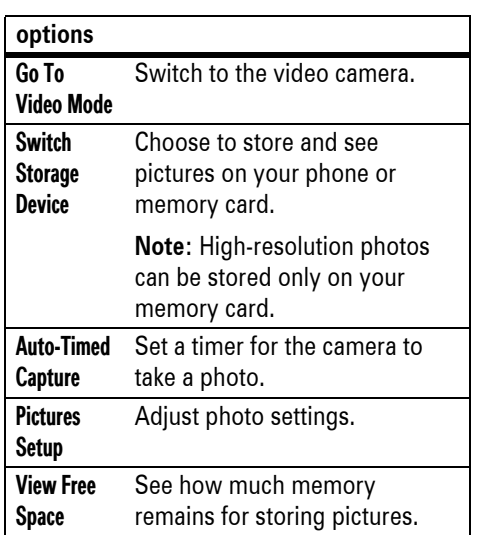
V3i.UG.iTunes.L.book Page 37 Tuesday, June 20, 2006 11:22 AM

# video clips

record a video clip

Press  $\sqrt{-\sqrt{}} > \frac{m}{2}$  Multimedia  $>$  Video Camera to see the video camera viewfinder.

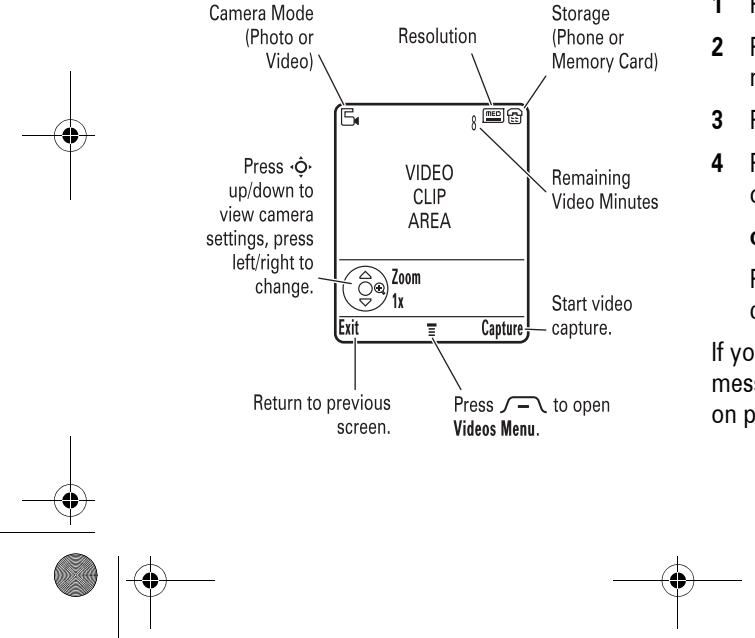

**Note:** You can zoom only before you start recording.

**Tip:** If you want to send your video in an MMS message, the video length must be set to MMS. To set length, press  $\sqrt{-\sqrt{}}$  > Videos Setup <sup>&</sup>gt; Video Length.

- **1** Point the camera lens at the video subject.
- **2** Press the Capture key to begin video recording.
- **3** Press the Stop key to stop video recording.
- Press the **Options** key to select a storage option: Send in Message or Store Only.

#### **or**

Press the Discard key to delete the video clip.

If you choose to send the video clip in a message, see ["send a multimedia message"](#page-39-0)  [on page](#page-39-0) 40.

main attractions

**37**

V3i.UG.iTunes.L.book Page 38 Tuesday, June 20, 2006 11:22 AM

When the video camera viewfinder is active, press  $\sqrt{-1}$  to open the Videos Menu to select the following options:

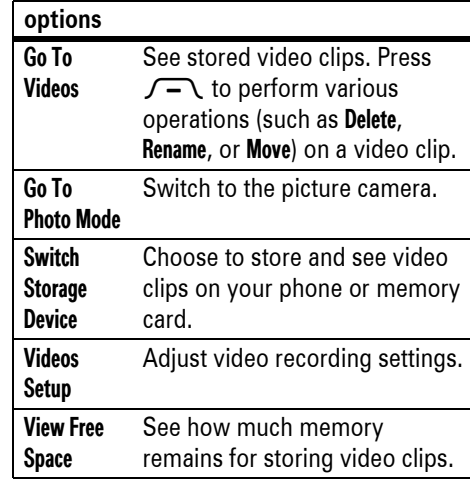

play a video clip

**Find it:** Press  $\sqrt{-\sqrt{ }} > \frac{\pi }{2\pi }$  Multimedia  $>$  Videos > *video clip*

The display shows the video clip in the playback screen.

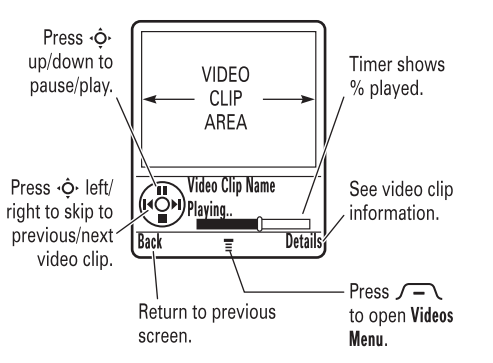

to open the Videos Menu to select the following From the stored video clips list, press  $\mathcal{F}\!\!=\!\!\mathcal{N}$ options:

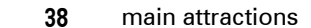

 $\oint$  V3i.UG.iTunes.L.book Page 39 Tuesday, June 20, 2006 11:22 AM

**Cardinal** 

 $\overline{\bigoplus}$ 

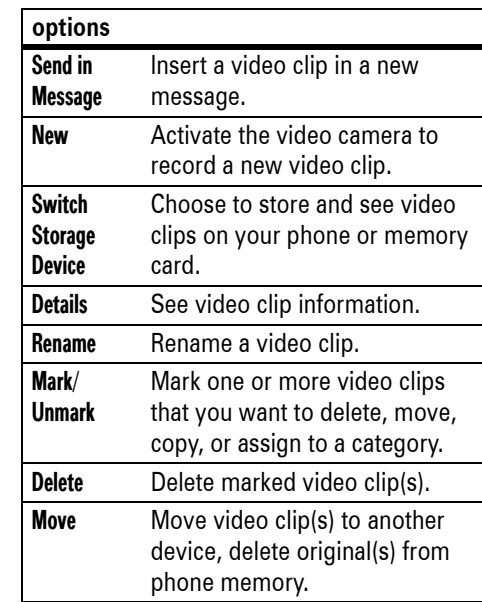

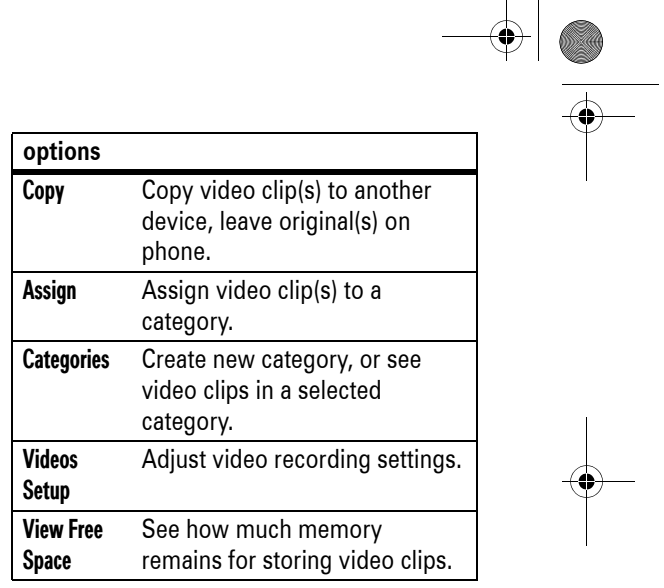

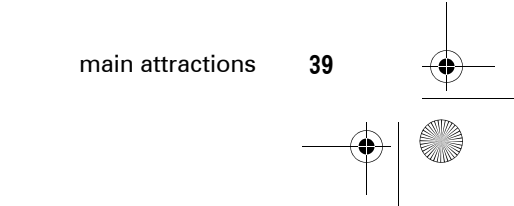

Download from Www.Somanuals.com. All Manuals Search And Download.

V3i.UG.iTunes.L.book Page 40 Tuesday, June 20, 2006 11:22 AM

# multimedia messages

For more messaging features, see page [77](#page-76-0).

#### <span id="page-39-0"></span>send a multimedia message

A *Multimedia Messaging Service* (MMS)  $P_A$ message contains pages with text and media objects (including photos, sounds, or video clips). You can send the multimedia message to other MMS-capable phones, and to email addresses.

#### **Find it:** Press © > **New Message** > New Multimedia Msg

**1** Press keypad keys to enter text on the page (for more information about text entry, see page [51\)](#page-50-0).

To insert a **picture**, **sound**, **video clip**, **voice record**, **quick note**, or **contact info** on the page, press  $\sqrt{-1}$  > Insert. Select the file type and the file.

To insert **another page** in the message, enter text or objects on the current page and press  $\sqrt{-\sqrt{}}$  > Insert > New Page. You can enter more text and objects on the new page.

**2** When you finish the message, press  $\sqrt{-\sqrt{}}$  > Message Options to set message options:

To enter a **subject** for the message, scroll to Subject and press the centre select key  $\cdot \bullet$ .

To **attach a file** to the message, scroll to Attachments and press the centre select key  $\cdot \bullet$ . Select the file type and the file.

To set message **priority**, or request a message **delivery report** or **read report**, scroll to the option and press the centre select key  $\cdot \bullet$ .

**3** When you finish setting message options, press the Done key.

**40**main attractions V3i.UG.iTunes.L.book Page 41 Tuesday, June 20, 2006 11:22 AM

**4** Press the Send To key to select one or more message recipients:

To select a **phonebook entry**, scroll to the entry and press the centre select key  $\cdot \bullet$ . Repeat to add other phonebook entries.

To enter a new **phone number**, scroll to [New Number] and press the centre select key  $\cdot \bullet$ .

To enter a new **email address**, scroll to [New Email Address] and press the centre select key  $\cdot \bullet$ .

**5** To **send** the message, press the Send key. To **cancel or save** the message as a Drafts Menu, press  $\sqrt{-1}$ .

receive a multimedia message

When you receive a multimedia Ø message or letter, your phone plays an alert and the display shows New Message with a message indicator (such as  $\mathcal{F}$ ).

Press the **Read** key to open the message.

- **•** Photos, pictures, and animations show as you read the message.
- **•** A sound file plays when its page shows. Use the volume keys to adjust the sound volume.

**Note:** In a multimedia letter, you may have to scroll to an indicator in the text to play a sound file.

**•** Attached files are added to the end of the message. To open an attachment, scroll to the file indicator/filename and press the View key (image), Play key (sound), or Open key (phonebook vCard, datebook vCalendar entry, or unknown file type).

main attractions

**41**

V3i.UG.iTunes.L.book Page 42 Tuesday, June 20, 2006 11:22 AM

# Bluetooth® wireless

Your phone supports Bluetooth O wireless *pairing* (also called *linking* or *bonding*). You can pair your phone with a Bluetooth headset or car kit to make handsfree calls, or pair your phone with a phone or computer that supports Bluetooth connections to exchange files.

**Note:** The use of wireless devices and their accessories may be prohibited or restricted in certain areas. Always obey the laws and regulations on the use of these products.

> **Note: Your phone's Bluetooth features and Bluetooth Class 1 power levels are not allowed for outdoor operation in France. To avoid unlawful interference with radio signals, do not use the Bluetooth features in France unless you are indoors.**

**For maximum Bluetooth security**, you should always pair Bluetooth devices in a safe, private environment.

turn Bluetooth power on or off

**Find it:** Press  $\sqrt{-\sqrt{}} > \frac{100}{30}$  Settings  $>$  Connection > Bluetooth Link <sup>&</sup>gt; Setup <sup>&</sup>gt; Power <sup>&</sup>gt; On

**Note:** To extend battery life, use this procedure to set Bluetooth power to Off when not in use. Your phone will not pair with another device until you set Bluetooth power back to On and pair your phone with the device again.

use a headset or handsfree car kit

**Before you try to pair your phone with a handsfree device**, make sure the device is **on** and **ready** in pairing mode (see the device user's guide). You can pair your phone with only one device at a time.

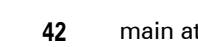

main attractions

V3i.UG.iTunes.L.book Page 43 Tuesday, June 20, 2006 11:22 AM

#### **Find it:** Press  $\sqrt{-\sqrt{}} > 0$  Settings  $>$  Connection > Bluetooth Link <sup>&</sup>gt; Handsfree <sup>&</sup>gt; [Look For Devices]

Your phone lists the devices it finds within range.

- **1** Scroll to a device in the list and press the centre select key  $\cdot \bullet$ .
- **2** Press the Yes key to pair with the device.
- **3** If necessary, enter the device passkey (such as 0000) and press the OK key.

When your phone is paired, the Bluetooth indicator  $\frac{1}{2}$  shows in the home screen and the external Bluetooth indicator light flashes.

**Note:** When Bluetooth power is on, your phone can automatically pair with a handsfree device you have used before. Just turn on the device and move it near the phone.

#### copy files to another device

You can copy a photo, picture, video clip, sound file, phonebook entry, datebook event, or bookmark to another phone or computer that supports Bluetooth connections.

**Before you try to copy a file to another device**, make sure the receiving device is **on** and **ready** in discoverable mode.

**Note:** You can't copy a copyrighted file.

- **1** On your phone, scroll to the object that you want to copy to the other device.
- **2** Press  $\sqrt{-1}$ , then select:
	- **•** Copy for a photo, picture, video clip, or sound file.
	- **•** Share Phonebook Entry for a phonebook entry.
	- **•** Send for a datebook event or bookmark.

main attractions

**43**

V3i.UG.iTunes.L.book Page 44 Tuesday, June 20, 2006 11:22 AM

**3** Select a recognised device name, or [Look For Devices] to search for an unrecognised device where you want to copy the object.

**Note:** Once you connect your phone to a Bluetooth device, that device can start a similar Bluetooth connection with your phone. Your display shows the Bluetooth indicator  $\frac{1}{2}$  when there is a Bluetooth connection.

#### receive files from another device

**Before you try to receive a file from another device**, make sure your phone's Bluetooth power is **on** (see page 42).

Have the other device send the file to your phone.

If your phone and the sending device don't recognise each other, you must place your phone in discoverable mode so the sending device can locate it:

**Find it:** Press  $\sqrt{-\sqrt{}} > 0$  Settings  $>$  Connection > Bluetooth Link <sup>&</sup>gt; Setup <sup>&</sup>gt; Find Me

Press the Accept key to accept a file from another device. Your phone notifies you when file transfer is complete. If necessary, press the Save key to save the file to the appropriate location.

#### send files to a printer

You can send a photo, picture, message, phonebook entry, or datebook event from your phone to a printer that supports Bluetooth connections.

**44**main attractions V3i.UG.iTunes.L.book Page 45 Tuesday, June 20, 2006 11:22 AM

**Note:** You can print A4 or US Letter size pages. To print another size, copy the object to a linked computer and print it from there. You cannot print Quick Notes, MMS Templates, or a phonebook Mailing List.

- **1** On your phone, scroll to the object that you want to print, then press  $\sqrt{-\chi} >$  Print.
- **2** If available, choose additional objects or print options.
- **3** Select a recognised printer name listed in the Printers menu, or [Look For Devices] to search for an unrecognised printer where you want to send the object.

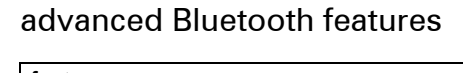

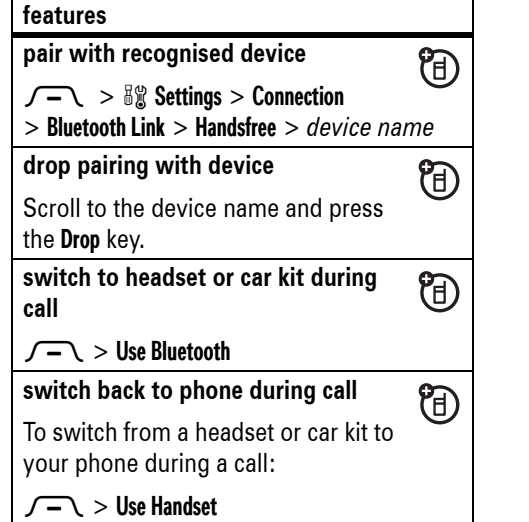

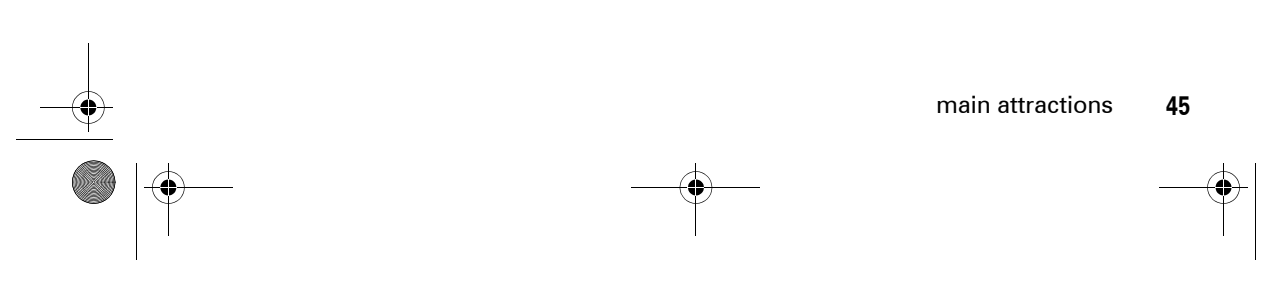

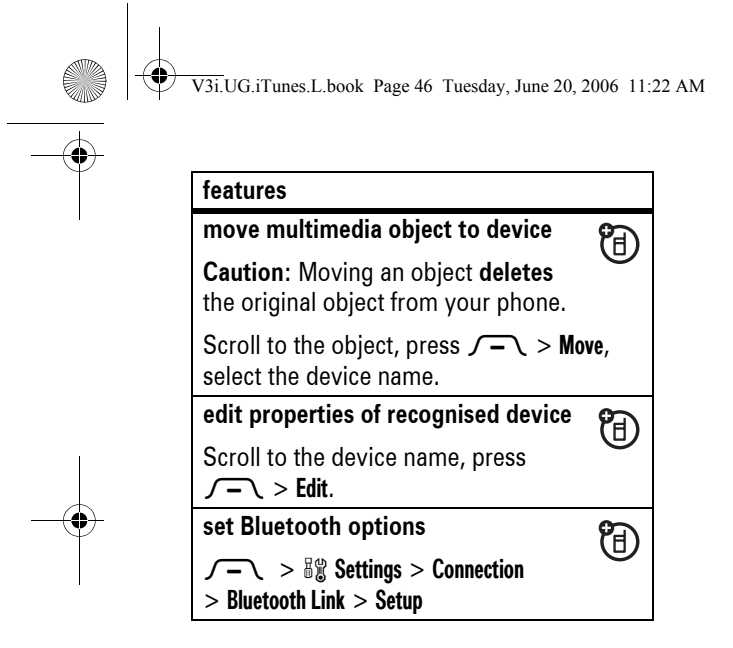

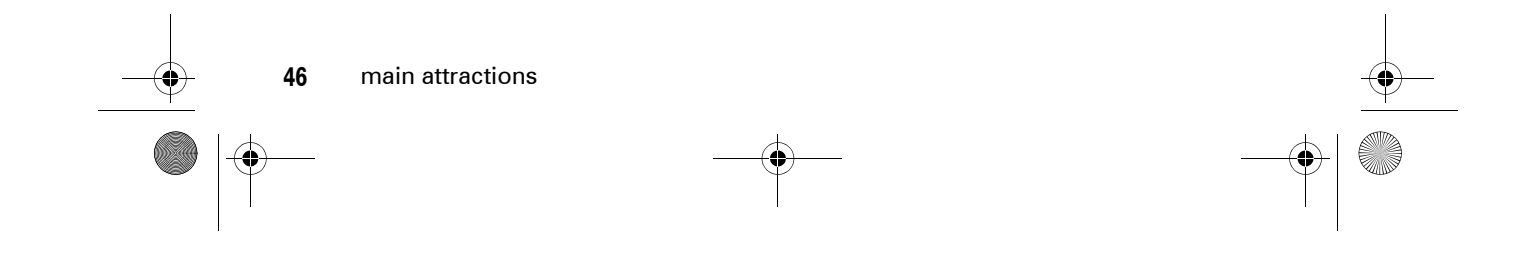

V3i.UG.iTunes.L.book Page 47 Tuesday, June 20, 2006 11:22 AM

# basics

See page [1](#page-0-0) for a basic phone diagram.

# display

The *home screen* appears when you turn on the phone.

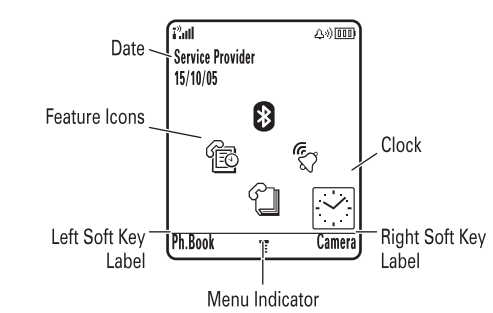

**Note:** Your home screen may look different, depending on your service provider.

To dial a number from the home screen, press number keys and  $\textcircled{\ }$ .

The *menu indicator* ≣ shows that you can press  $\sqrt{-1}$  to open the main menu. *Soft key labels* show the current soft key functions. For soft key locations, see page [1](#page-0-0).

Press  $\Phi$  up, down, left, or right in the home screen to open basic features. You can show or hide icons for these features in the home screen, and change the icons that are shown (for more information about changing icons in the home screen, see page 82).

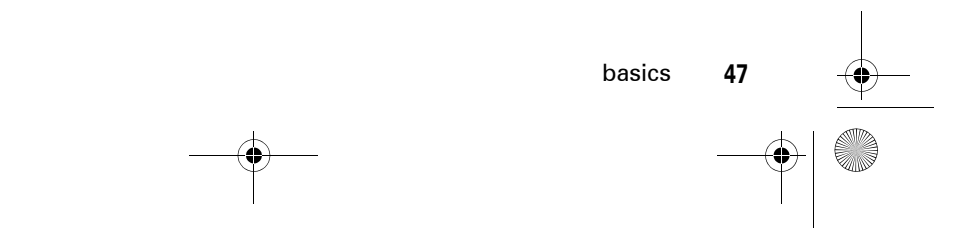

<span id="page-47-0"></span>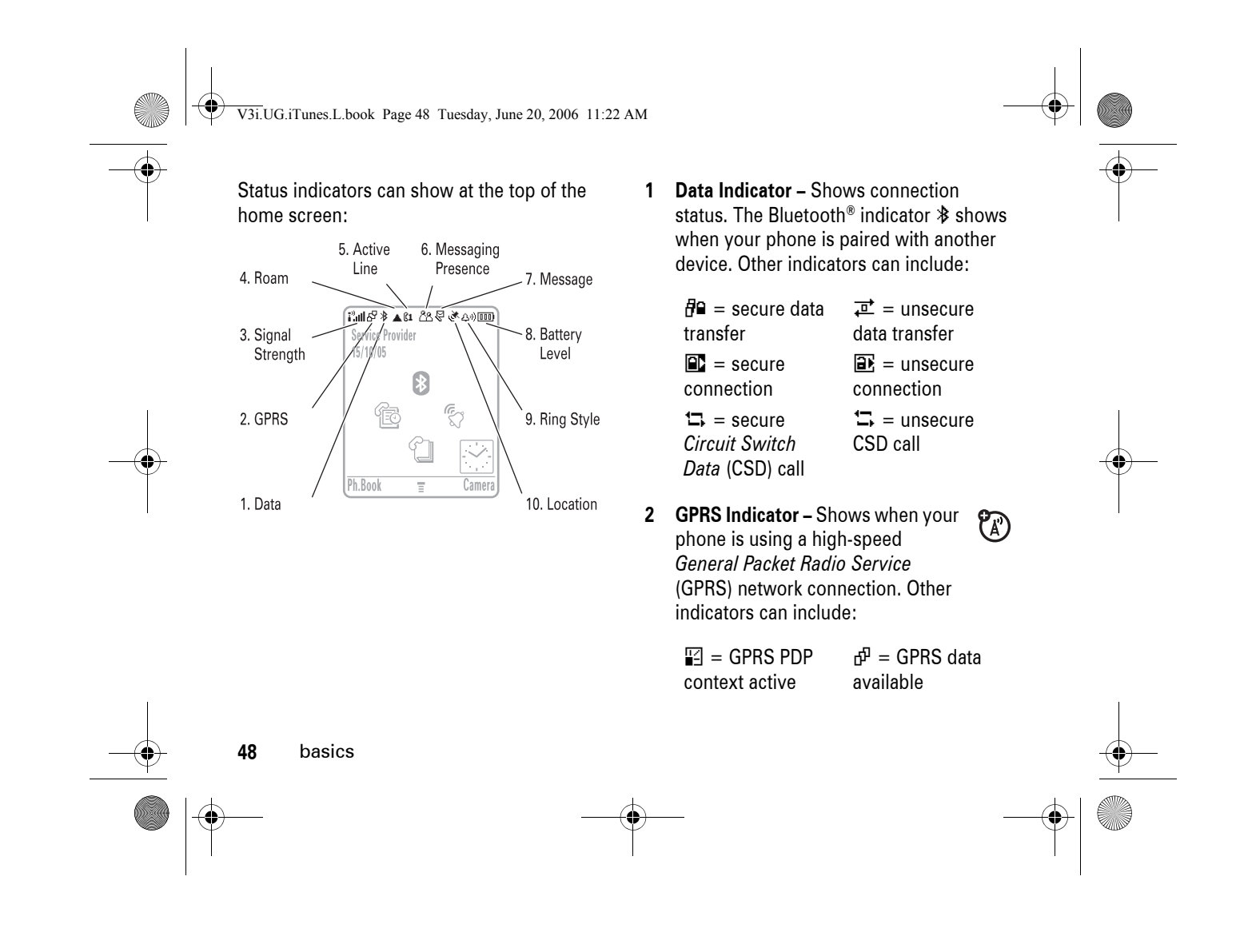

Download from Www.Somanuals.com. All Manuals Search And Download.

V3i.UG.iTunes.L.book Page 49 Tuesday, June 20, 2006 11:22 AM

**3 Signal Strength Indicator –** Vertical bars show the strength of the network connection. You can't make or receive calls when  $\mathbf{i}^{\omega}$  or  $\mathbf{i}^{\omega}\mathbf{X}$  shows.

**4 Roam Indicator –** The roam **ED** indicator  $\triangle$  shows when your phone is seeking or using a network outside your home network. Other indicators can include:

 $\bar{E}$  = 2G home  $\frac{2c}{4}$  = 2G roam  $E_{\rm F}^{\rm 5.5}$  = 2.5G roam  $\frac{2.5}{4}$  = 2.5G roam

<span id="page-48-0"></span>**5 Active Line Indicator –** Shows  $\mathbb{C}^\mathfrak{d}$  to  $P_A$ indicate an active call, or  $\mathbb{R}^n$  to indicate when call diverting is on. Indicators for dual-line-enabled SIM cards can include:

 $\mathbb{C}1 =$  line 1 active  $\qquad \mathbb{C}2 =$  line 2 active  $\mathbb{C} \mathbf{1}$  = line 1 call divert on $\mathbb{C}2^{\mathcal{R}} = \text{line }2 \text{ call }$ divert on

**6 Messaging Presence Indicator –** Shows when instant messaging (IM) is active. Indicators can include:

> <u>ීරි</u> = IM active  $\mathbb{Z}^n =$  available for IM $\overline{2}$  = busy  $\mathbb{R}^2$  = invisible to IM $^{\text{H}}$ G $\text{D}$  = available for  $\tilde{\mathcal{A}}$  = offline phone calls

The Java™ indicator  $*$  shows when a Java application is active.

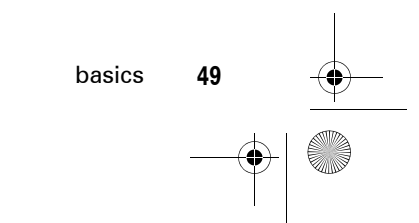

 $\bigcirc$ 

V3i.UG.iTunes.L.book Page 50 Tuesday, June 20, 2006 11:22 AM

- **7 Message Indicator –** Shows when  $\mathfrak{C}$ you receive a new message. Indicators can include:
	- $\mathcal{F}$  = text message  $\mathcal{F}$  = voicemail message  $\mathbb{S}^{\!\mathfrak{y}}$  = voicemail & text message 润 = IM message

 $\mathcal{P}$  = active chat session

**8 Battery Level Indicator –** Vertical bars show the battery charge level. Recharge the battery when your phone shows Low Battery.

**9 Ring Style Indicator –** Shows the ring style setting.

> $\Delta\psi =$  loud ring  $\qquad \Delta\psi =$  soft ring ኦ形 = vibrate † ⊱ ≸ A  $\frac{1}{2}\Delta \xi$  = vibrate and ring } = vibrate then ring  $4\frac{7}{2}$  = silent

 $\bigcirc$ **10 Location Indicator –** Shows when your phone can send location information  $\check{\mathscr{E}}$  or not  $\check{\mathscr{E}}$ .

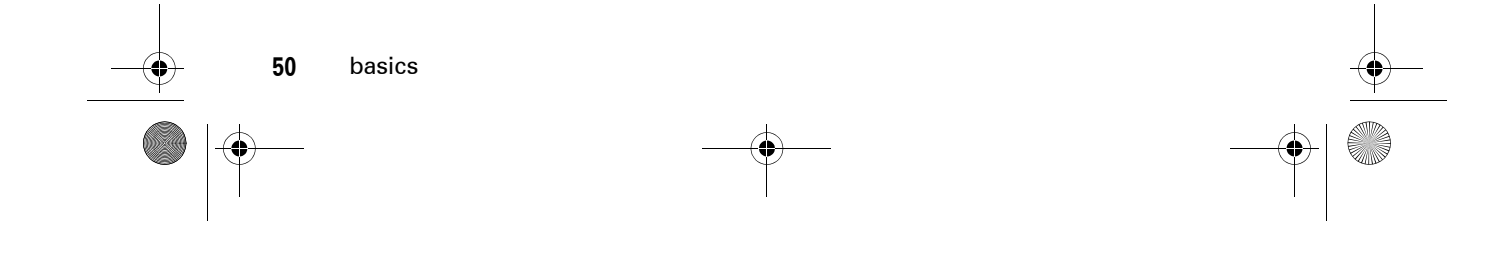

<span id="page-50-0"></span>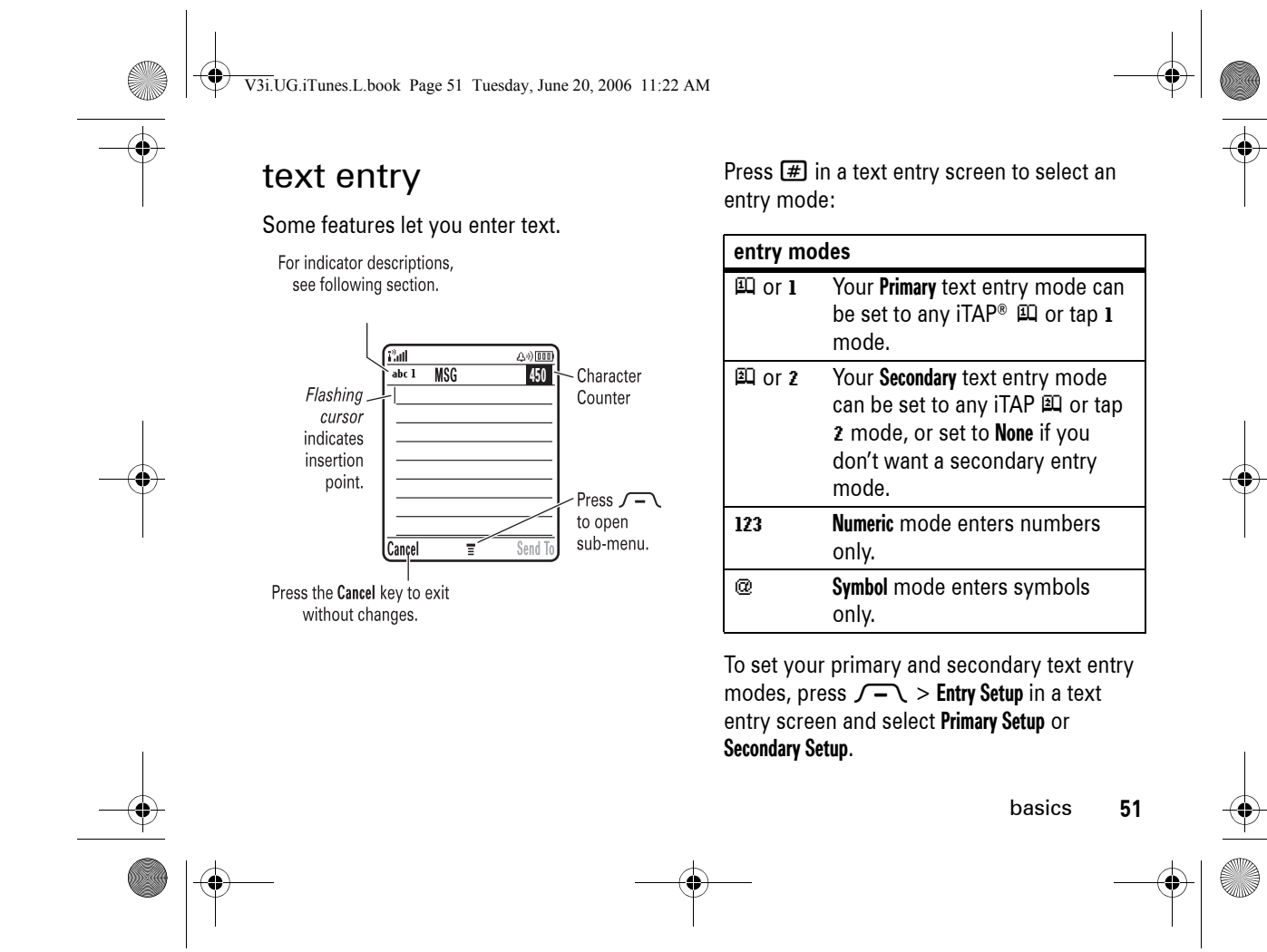

Download from Www.Somanuals.com. All Manuals Search And Download.

V3i.UG.iTunes.L.book Page 52 Tuesday, June 20, 2006 11:22 AM

**Tip:** WANT TO SHOUT YOUR MESSAGE? Press  $\textcircled{1}$  in a text entry screen to change text case to no capital letters (abc), next letter capital (Abc with  $\mathbb{E}$ ,  $\mathbb{E}$ ,  $\mathbb{I}$ , or  $\mathbb{Z}$ , or all capitals (ABC with  $\mathbb{E}$ ,  $\mathbb{E}$ ,  $\mathbb{I}$ , or  $2$ <sup>+</sup>).

#### iTAP® mode

Press  $\boxed{\#}$  in a text entry screen to switch to  $\sqrt{-\sqrt{}}$  > Entry Setup to set iTAP mode as your primary or secondary text entry mode. iTAP mode. If you don't see  $\mathbb{H}$  or  $\mathbb{H}$ , press

iTAP mode lets you enter words using one keypress per letter. The iTAP software combines your keypresses into common words, and predicts each word as you enter it.

For example, if you press  $[7]$   $[7]$   $[6]$   $[4]$ , your display shows:

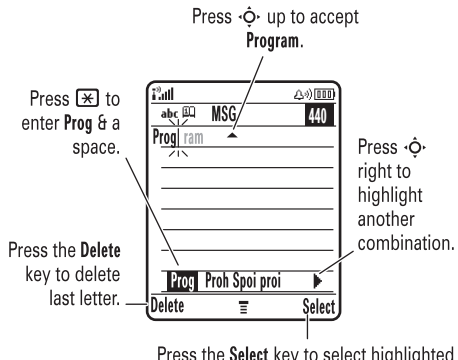

Press the Select key to select highlighted combination with no space.

**•** If you want a different word (such as Progress), continue pressing keypad keys to enter the remaining characters.

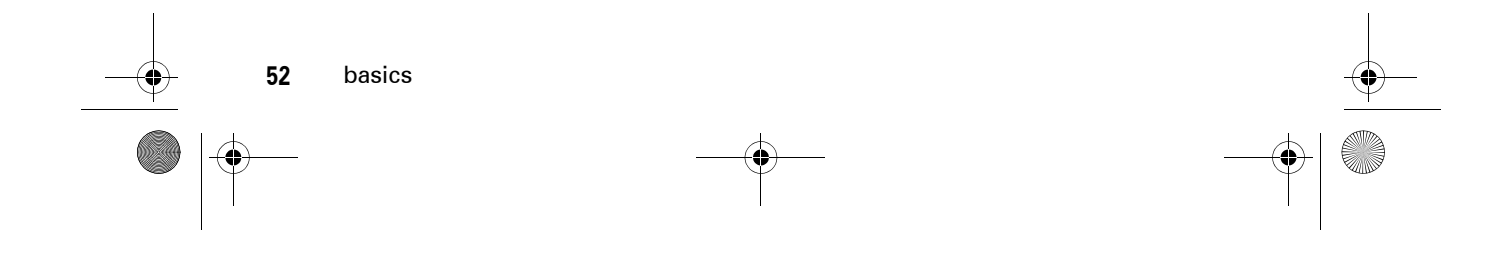

Download from Www.Somanuals.com. All Manuals Search And Download.

V3i.UG.iTunes.L.book Page 53 Tuesday, June 20, 2006 11:22 AM

- **•** To enter numbers quickly, press and hold a number key to temporarily switch to numeric mode. Press the number keys to enter the numbers you want. Enter a space to change back to iTAP mode.
- Press  $\Box$  to enter punctuation or other characters.

#### tap mode

Press  $\boxed{\#}$  in a text entry screen to switch to  $\sqrt{-\sqrt{}} >$  Entry Setup to set tap mode as your primary or secondary text entry mode. tap mode. If you don't see  $\bf{1}$  or  $\bf{2}$ , press

To enter text in tap mode, press a keypad key repeatedly to cycle through the letters and number on the key. Repeat this step to enter each letter.

For example, if you press  $[7]$  one time, your display shows:

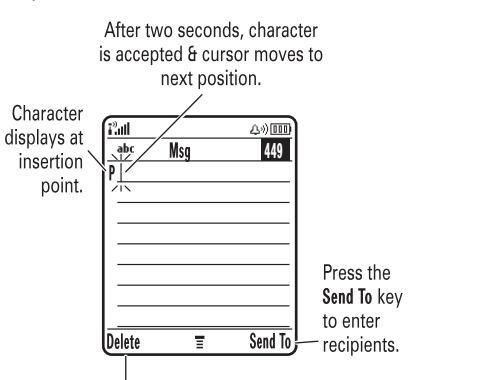

Press the Delete key to delete character to left of insertion point.

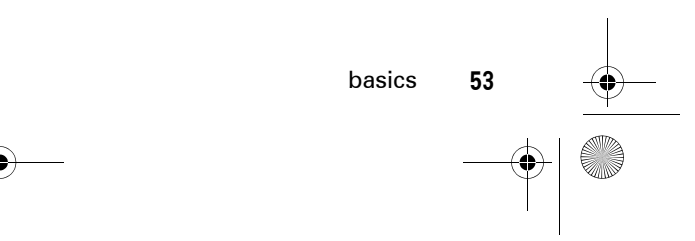

V3i.UG.iTunes.L.book Page 54 Tuesday, June 20, 2006 11:22 AM

When you enter three or more characters in a row, your phone may guess the rest of the word. For example, if you enter Prog your display might show:

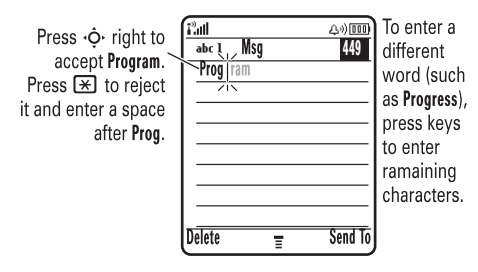

- **•** The first character of every sentence is capitalised. If necessary, press  $\dot{\mathbf{\Phi}}$ down to change the character to lowercase before the cursor moves to the next position.
- **•** Press  $\cdot \mathbf{\hat{Q}}$  to move the flashing cursor to enter or edit message text.
- **•** If you don't want to save your text or text edits, press  $\circledcirc$  to exit without saving.
- **•** *Tap extended* mode cycles through additional special characters and symbols as you repeatedly press a keypad key.

#### numeric mode

Press  $\boxed{\#}$  in a text entry screen until you see 123. Press the number keys to enter the numbers you want.

#### symbol mode

Press  $\boxed{\#}$  in a text entry screen until you see [. Press a keypad key to show its symbols at the bottom of the display. Scroll to the symbol you want, then press the centre select key  $\cdot \bullet$ .

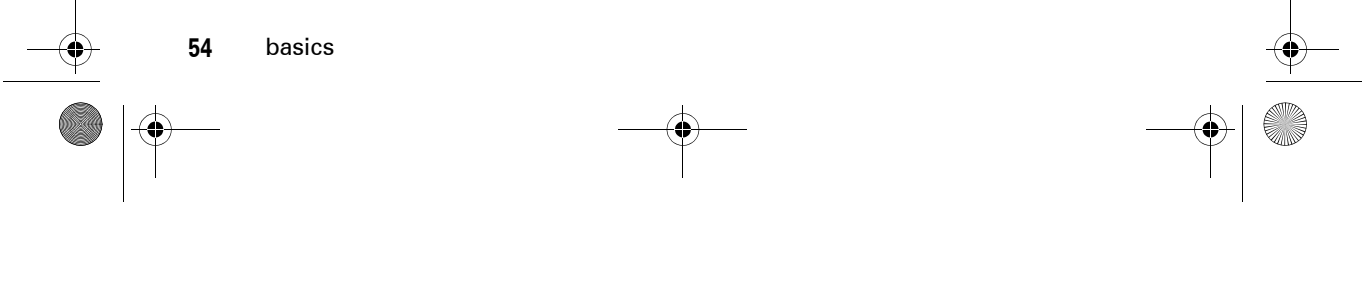

V3i.UG.iTunes.L.book Page 55 Tuesday, June 20, 2006 11:22 AM

**•** change the ringer volume from the

**Tip:** Sometimes silence really is golden. That's why you can quickly set your ringer to Vibrate or Silent by repeatedly pressing the down volume key in the home screen. To set the ringer from the menu, see page [59](#page-58-0).

<span id="page-54-0"></span>volume

**•** turn off an

alert**•** change the earpiece volume during

a call

home screen

to:

### Press the volume keys incoming call navigation key Press the navigation key  $\dot{\varphi}$  up, down, left, or right to scroll and highlight menu items. When you

highlight something, press the centre select key  $\cdot \bullet \cdot$  to select it.

# smart key

The smart key gives you another way to do things. For example, when you scroll to a menu item, you can press the smart key to select it (instead of pressing the centre

select key  $\cdot \bullet$ . To change what the smart key does in the home screen, see page 82.

basics

**55**

M

V3i.UG.iTunes.L.book Page 56 Tuesday, June 20, 2006 11:22 AM

# external display

When your phone is closed, the external display shows the time and indicates phone status, incoming calls, and other events. For a list of phone status indicators, see page [48](#page-47-0).

set phone ring style in external display

- **1** Press a volume key (see illustration on page [2](#page-1-0)) to see Ring Styles.
- **2** Press the smart key repeatedly, until the style you want appears.
- **3** Press a volume key to return to the home screen.

#### return unanswered call in external display

Your phone keeps a record of your unanswered calls, and the external display shows X Missed Calls.

**Tip:** Since the microphone and O earpiece are hidden when the phone is closed, you'll have to use a headset or other handsfree device to make and receive calls.

**Note:** The use of wireless devices and their accessories may be prohibited or restricted in certain areas. Always obey the laws and regulations on the use of these products.

- **1** Press the smart key (see illustration on page [2](#page-1-0)) to see the received calls list.
- **2** Press the volume keys to scroll to an unanswered call.

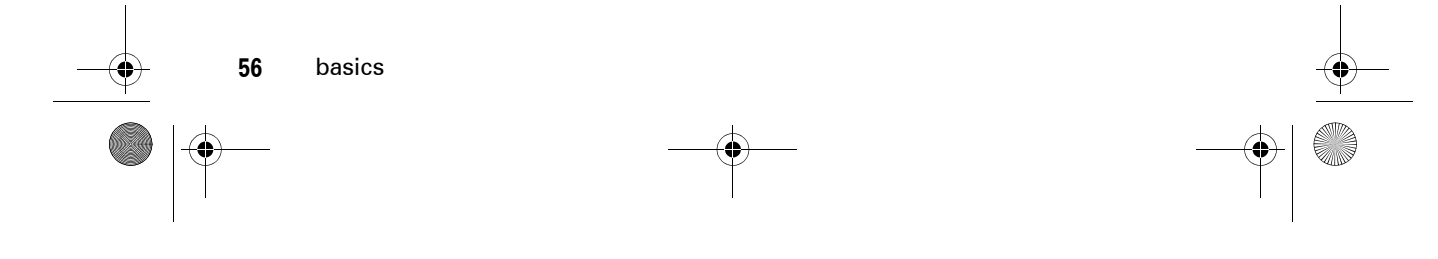

V3i.UG.iTunes.L.book Page 57 Tuesday, June 20, 2006 11:22 AM

- **•** To call the number with a headset connected to your phone, press and hold the smart key.
- **•** To exit without calling, press the smart key briefly.

### handsfree speaker

You can use your phone's handsfree speaker to make calls without holding the phone to your ear.

During a call, press the Speaker key to turn the handsfree speaker on or off. Your display shows Spkrphone On until you turn it off or end the call.

#### **Notes:**

**•** Closing the flip doesn't end a call when the handsfree speaker is turned on.

**•** The handsfree speaker won't work when your phone is connected to a handsfree car kit or headset.

# codes & passwords

Your phone's four-digit **unlock code** is originally set to **1234**. The six-digit **security code** is originally set to **000000**. If your service provider didn't change these codes, you should change them:

**Find it:** Press  $\sqrt{-\sqrt{ }} >$  8% Settings  $>$  Security > New Passwords

You can also change your **SIM PIN** codes or call barring password.

**If you forget your unlock code:** At the Enter Unlock Code prompt, try entering 1234 or the last four digits of your phone number. If that doesn't work, press  $\sqrt{-1}$  and enter your six-digit security code instead.

basics

**57**

V3i.UG.iTunes.L.book Page 58 Tuesday, June 20, 2006 11:22 AM

**If you forget other codes:** If you forget your security code, SIM PIN code, PIN2 code, or call barring password, contact your service provider.

# lock & unlock phone

You can lock your phone to keep others from using it. To lock or unlock your phone, you need the four-digit unlock code.

To **manually lock** your phone: Press  $\sqrt{-\!\!\sqrt{\phantom{a}}}\,>\,8$ g Settings  $>$  Security  $>$  Phone Lock > Lock Now.

To **automatically lock** your phone whenever you turn it off: Press  $\sqrt{-\sqrt{}}$  >  $\frac{100}{30}$  Settings > Security <sup>&</sup>gt; Phone Lock <sup>&</sup>gt; Automatic Lock <sup>&</sup>gt; On.

**Note:** You can make emergency calls on a locked phone (for more information, see page [67](#page-66-0)). A locked phone still rings or vibrates for incoming calls or messages, **but you need to unlock it to answer**.

**58**basics V3i.UG.iTunes.L.book Page 59 Tuesday, June 20, 2006 11:22 AM

# customise

# <span id="page-58-0"></span>ring style

Each ring style profile uses a different set of sounds or vibrations for incoming calls and other events. The Silent profile silences your phone until you set another ring style. Here are the profiles you can choose:

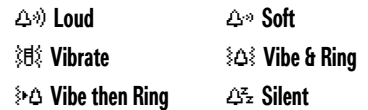

The ring style profile indicator shows at the top of the home screen. To choose your profile:

**Find it:** Press  $\sqrt{-\sqrt{}} > 0$  Settings  $>$  Ring Styles > Style <sup>&</sup>gt; *style name*

**Shortcut:** When an option has a list of possible settings (like ring styles), press  $\cdot \hat{\mathbf{Q}}$ left or right to select the setting.

**Tip:** You can quickly set your ringer to Vibrate or Silent by repeatedly pressing the down volume key in the home screen (see illustration on page [55](#page-54-0)).

#### change alerts in a ring style

You can change the alerts for incoming calls and other events. Your changes are saved in the current ring style profile.

**Note:** You can't set an alert for the Silent ring style profile.

**Find it:** Press  $\sqrt{-\sqrt{}} > 0$  Settings  $>$  Ring Styles > *style name* Detail

customise

**59**

V3i.UG.iTunes.L.book Page 60 Tuesday, June 20, 2006 11:22 AM

- **1** Scroll to Calls (or Line 1 or Line 2 for dual line phones), then press the Change key to change it.
- **2** Scroll to the alert you want, then press the centre select key  $\ddot{\bullet}$ .
- **3** Press the Back key to save the alert setting.

# time & date

Your phone needs the time and date for the datebook.

To **synchronise** the time and date with  $P_A$ the network: Press  $\sqrt {- \backslash}$   $>$   $\scriptstyle\rm \frac{30}{3}$  Settings > Initial Setup <sup>&</sup>gt; Time and Date <sup>&</sup>gt; Autoupdate > On.

To **manually** set the time and date, turn off Autoupdate, then: Press  $\sqrt{-1}$  >  $\frac{100}{20}$  Settings  $>$  Initial Setup  $>$  Time and Date  $>$  Time and Date.

# wallpaper

Set a photo, picture, or animation as a wallpaper (background) image in your home screen.

**Note:** Your *theme* can set the wallpaper (see page [61](#page-60-0)).

**Find it:** Press  $\sqrt{-\sqrt{}} > 0$  Settings  $>$  Personalise > Wallpaper

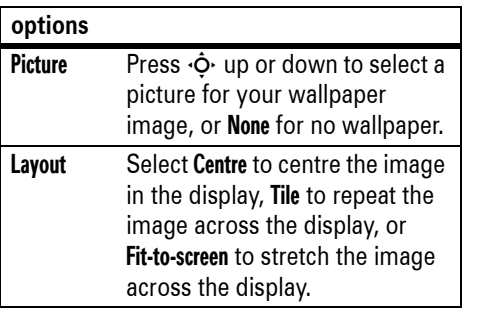

**60**customise

V3i.UG.iTunes.L.book Page 61 Tuesday, June 20, 2006 11:22 AM

#### screen saver

Set a photo, picture, or animation as a screen saver image. The screen saver shows in the display when the flip is open and no activity is detected for a specified time.

**Note:** Your *theme* can set the screen saver (see next section).

**Tip:** This feature helps save your screen, but not your battery. To extend battery life, turn off the screen saver.

**Find it:** Press  $\sqrt{-\sqrt{}} >$  80 Settings  $>$  Personalise > Screen Saver

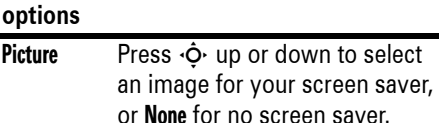

#### **options**

Delay Select the length of inactivity before the screen saver shows in the display.

#### <span id="page-60-0"></span>themes

A *phone theme* is a group of image and  $\mathfrak{D}$ sound files that you can apply to your phone. Most themes include a wallpaper image, screen saver image, and ring tone. Your phone may come with some themes, and you can download more.

> h Multimedia > Themes <sup>&</sup>gt; *theme*. To **apply** a theme: Press  $\sqrt{-1}$ 

To **download** a theme, see page 91.

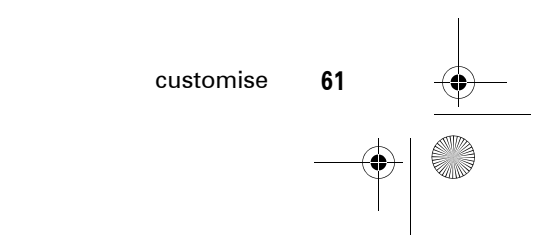

V3i.UG.iTunes.L.book Page 62 Tuesday, June 20, 2006 11:22 AM

**Caution:** You can delete the themes stored on your phone. After you delete a theme, you can't recover it.

 $>$   $\frac{d}{dx}$  Multimedia  $>$  Themes, scroll to the theme, To **delete** a theme: Press  $\sqrt{-1}$ and press  $\sqrt{-\sqrt{}}$  > Delete or Delete All.

#### display appearance

To choose a phone **skin** that sets the look and feel of your phone's display: Press  $\sqrt{-\diagdown}$   $>$   $\frac{5}{9}$  Settings  $>$  Personalise  $>$  Skin.

To set your display **brightness**: Press  $\sqrt{-\,} > \frac{5}{9}$  Settings  $>$  Initial Setup  $>$  Brightness. To save battery life, the **backlight** can turn off when you're not using your phone. The backlight turns back on when you open the flip or press any key. To set how long your phone waits before the backlight turns off:

Press  $\sqrt{-\!\smallsetminus} >$  80 Settings  $>$  Initial Setup > Backlight.

**Note:** To turn the backlight on or off for Java<sup>™</sup> applications, press  $\sqrt{-1}$  >  $\frac{1}{2}$  Settings > Java Settings <sup>&</sup>gt; App Backlight.

To save battery life, the **display** can turn off when you're not using your phone. The display turns back on when you open the flip or press any key. To set how long your phone waits before the display turns off:

Press  $\sqrt{-\!\smallsetminus} >$  80 Settings  $>$  Initial Setup > Display Timeout.

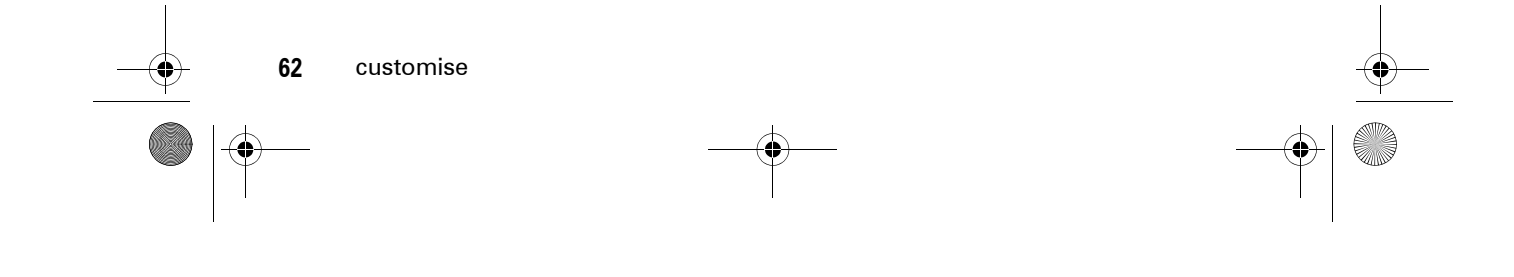

 $\bigcirc$ V3i.UG.iTunes.L.book Page 63 Tuesday, June 20, 2006 11:22 AM

# answer options

You can use additional, alternative methods to answer an incoming call. To activate or deactivate an answer option:

**Find it: <code>Press</code>**  $\sqrt{ - \ } > 8$  $\%$  **Settings**  $>$  **In-Call** Setup <sup>&</sup>gt; Answer Options

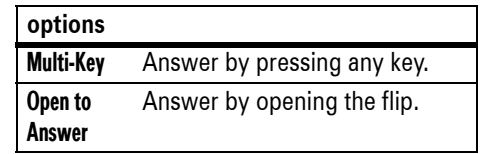

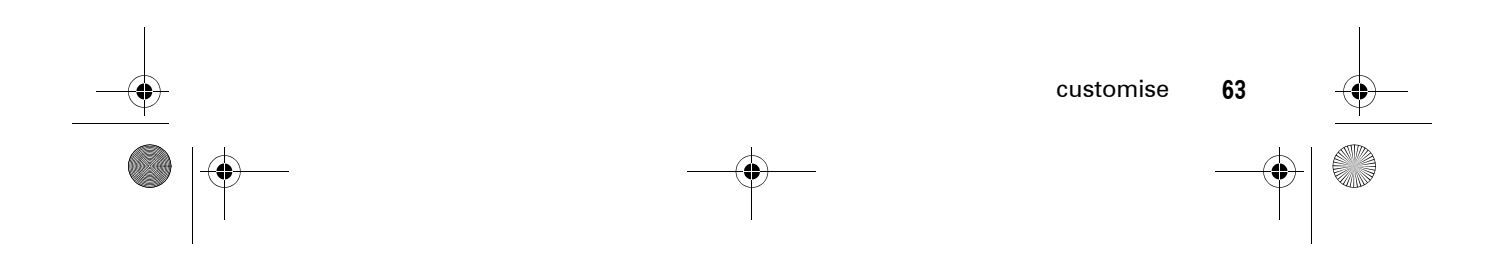

V3i.UG.iTunes.L.book Page 64 Tuesday, June 20, 2006 11:22 AM

# calls

To make and answer calls, see page [26](#page-25-0).

# turn off a call alert

You can press the volume keys to turn off a call alert before answering the call.

#### recent calls

Your phone keeps lists of incoming and outgoing calls, even for calls that didn't connect. The most recent calls are listed first. The oldest calls are deleted as new calls are added.

**Shortcut:** Press  $\textcircled{S}$  from the home screen to see the dialled calls list.

**Shortcut:** In a numbered list (like the dialled calls and received calls lists), press a number key to highlight a listing.

**Find it:** Press M <sup>&</sup>gt; s Recent Calls

- **1** Scroll to Received Calls or Dialled Calls, then press the centre select key  $\cdot \hat{\bullet}$ .
- **2** Scroll to a call. A  $\checkmark$  next to a call means the call connected.
	- To call the number, press  $\textcircled{\ }$ .
	- **•** To see call details (like time and date), press the View key.
	- To see the **Last Calls Menu**, press  $\sqrt{-1}$ . This menu can include:

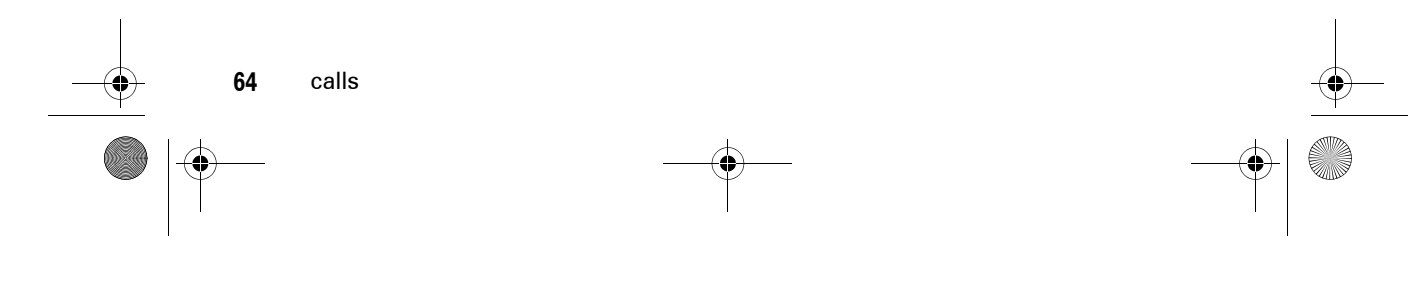

V3i.UG.iTunes.L.book Page 65 Tuesday, June 20, 2006 11:22 AM

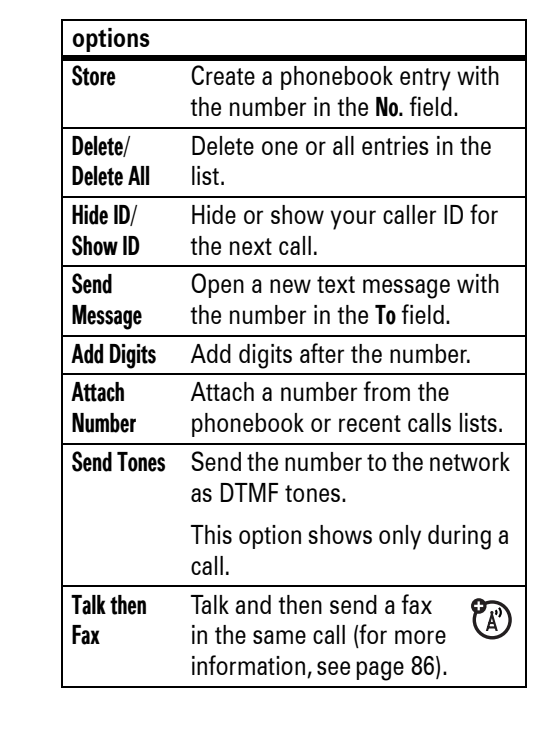

### redial

- **1** Press  $\textcircled{\textcirc}$  from the home screen to see the dialled calls list.
- **2** Scroll to the entry you want to call, then press  $\textcircled{\scriptsize{\textsf{}}\!}$ .

If you hear a **busy signal** and you see E Call Failed, Number Busy, press  $\overline{\mathbb{O}}$  or the Retry key to redial the number. When the call goes through, your phone rings or vibrates one time, shows Redial Successful, and connects the call.

### return a call

Your phone keeps a record of your unanswered calls, and shows X Missed Calls, where X is the number of missed calls.

**1** Press the View key to see the received calls list.

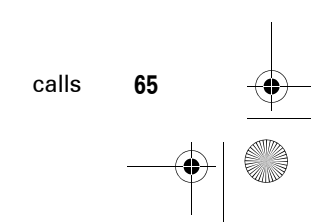

V3i.UG.iTunes.L.book Page 66 Tuesday, June 20, 2006 11:22 AM

**2** Scroll to the call you want to return, then press  $\textcircled{\scriptsize{\textsf{}}\!}$  .

#### notepad

**66**

calls

The last set of digits entered on the keypad are stored in *notepad* memory. This can be the last phone number you called, or a number that you "jot down" during a call for later use. To see the number stored in the notepad:

#### Find it: Press  $\sqrt{-\chi} > \textcircled{\tiny{\textcircled{\tiny{\textcirc}}}}$  Recent Calls > Notepad

- To call the number, press  $\textcircled{\ }$ .
- **•** To create a phonebook entry with the number in the No. field, press the **Store** key.
- **•** To open the Dialling Menu to attach a number or insert a special character, press  $\mathcal{F}\mathord{\text{--}}\nolimits$  .

# hold or mute a call

To put all active calls on hold, press  $\sqrt{-\chi} >$  Hold.

 $\sqrt{-\chi} >$  Mute. To put all active calls on mute, press

# call waiting

When you're on a call, you'll hear an alert if you receive a second call.

Press  $\bm{\odot}$  to answer the new call.

- **•** To switch between calls, press the Switch key.
- **•** To connect the two calls, press the Link key.
- **•** To end the call on hold, press  $\sqrt{-\chi}>$  End Call On Hold.

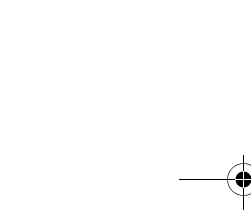

 $P_A$ 

V3i.UG.iTunes.L.book Page 67 Tuesday, June 20, 2006 11:22 AM

To turn the call waiting feature on or off:

**Find it: <code>Press</code>**  $\sqrt{ - \ } > 8$  $\%$  **Settings**  $>$  **In-Call** Setup <sup>&</sup>gt; Call Waiting

### caller ID

*Calling line identification* (caller ID) shows the phone number for an incoming call in your external and internal displays.

Your phone shows the caller's name and picture when they're stored in your phonebook, or **Incoming Call** when caller ID information isn't available.

You can set your phone to play a different ringer ID for an entry stored in your phonebook (for more information, see page 74).

To show or hide **your phone number** for the next outgoing call, enter digits in the display, then:

<span id="page-66-0"></span>**Find it:** Press  $\sqrt{-\;}$  > **Hide ID/Show ID** 

#### emergency calls

Your service provider programs one or more emergency phone numbers, such as 999, that you can call under any circumstances, even when your phone is locked or the SIM card is not inserted.

**Note:** Emergency numbers vary by country. Your phone's preprogrammed emergency number(s) may not work in all locations, and sometimes an emergency call cannot be placed due to network, environmental, or interference issues.

calls

**67**

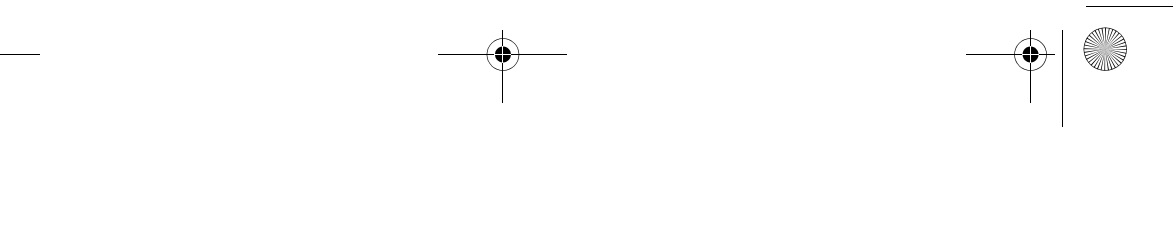

 $P_A$ 

V3i.UG.iTunes.L.book Page 68 Tuesday, June 20, 2006 11:22 AM

- **1** Press the keypad keys to dial the emergency number.
- **2** Press **@** to call the emergency number.

### international calls

If your phone service includes PA) international dialling, press and hold **0** to insert your local international access code (indicated by +). Then, press the keypad keys to dial the country code and phone number.

### 1-touch dial

To call phonebook entries 1 to 9, press and hold the single-digit speed dial number for one second.

You can set 1-touch dial to call the entries in your phone's memory phonebook, your SIM card's phonebook, or your fixed dial list:

**Find it:** Press ノー\ >  $\frac{100}{30}$  Settings > Initial Setup > 1-Touch Dial <sup>&</sup>gt; Phone, SIM, or Fixed Dial

To add a new phonebook entry, see page [27](#page-26-0). To edit the speed dial number for a phonebook entry, press  $\mathcal{F}\!\!=\!\!\mathcal{N}$  $>$  **Phonebook**, scroll to the entry, then press  $\sqrt{-\ }$  > Edit.

#### voicemail

Your network stores the voicemail **ED** messages you receive. To listen to your messages, call your voicemail number.

**Note:** Your service provider may include additional information about using this feature.

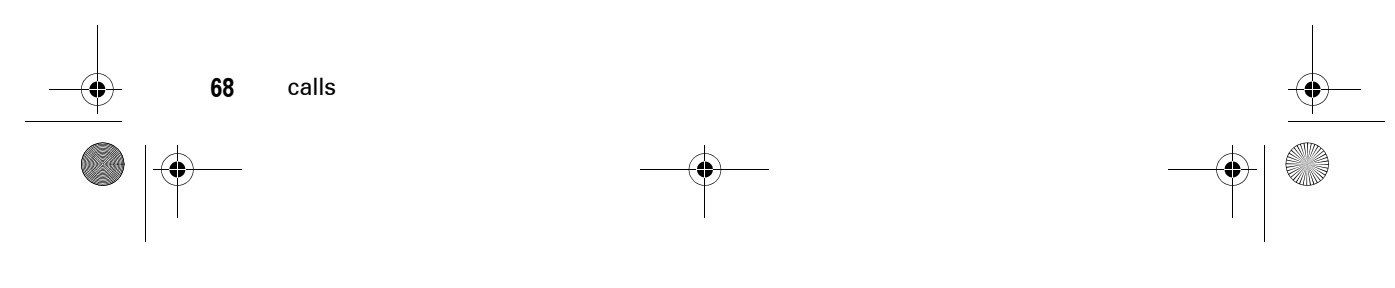

V3i.UG.iTunes.L.book Page 69 Tuesday, June 20, 2006 11:22 AM

When you **receive** a voicemail message, your phone shows the voicemail message indicator ⊠» and **New Voicemail**. Press the **Call** key to listen to the message.

To **check** voicemail messages:

#### **Find it:** Press © > **Voicemail**

Your phone may prompt you to store your voicemail phone number. If you don't know your voicemail number, contact your service provider

**Note:** You can't do the following: Insert Pause, Insert Wait, or Insert 'n' (number) character in this number. If you want to store a voicemail number with these characters, create a phonebook entry for it. Then, you can use the entry to call your voicemail.

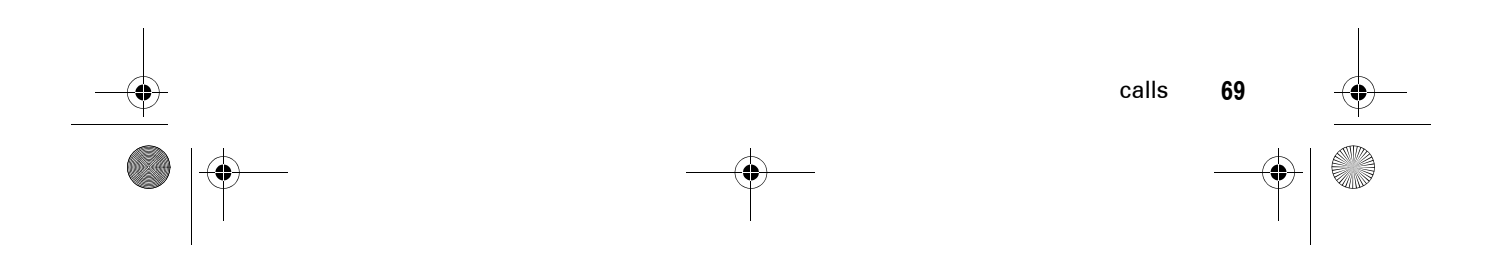

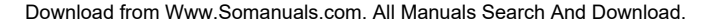

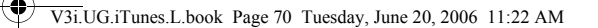

# other features

# advanced calling

other features

**70**

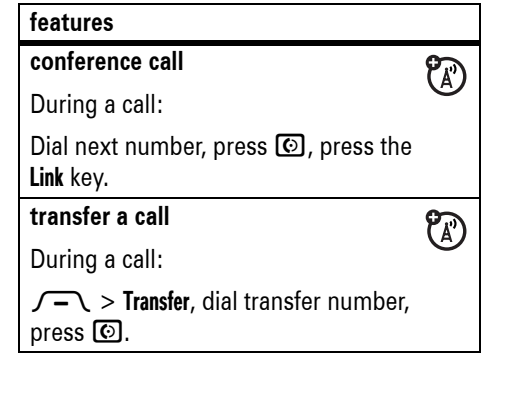

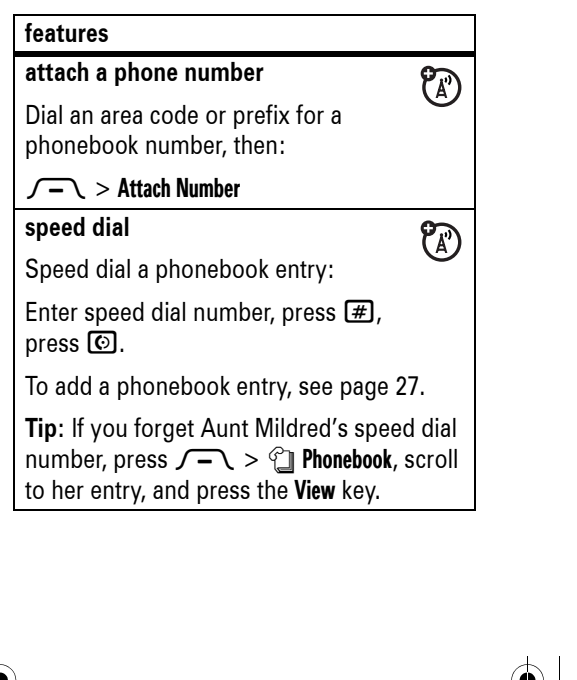

Download from Www.Somanuals.com. All Manuals Search And Download.

V3i.UG.iTunes.L.book Page 71 Tuesday, June 20, 2006 11:22 AM

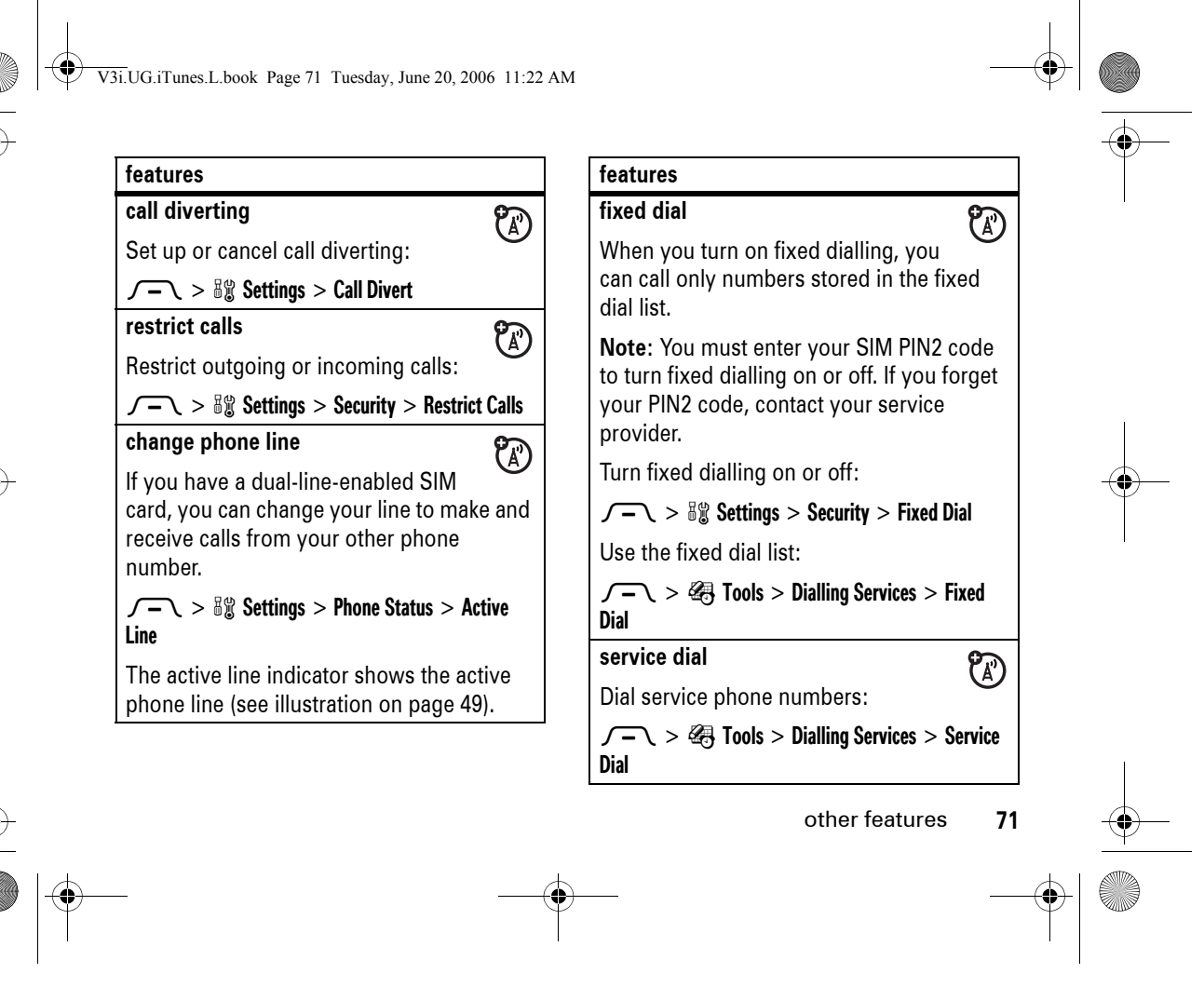

V3i.UG.iTunes.L.book Page 72 Tuesday, June 20, 2006 11:22 AM

#### **features**

**quick dial**  $\bigcirc$ Dial preprogrammed phone numbers stored by your service provider:

M <sup>&</sup>gt; É Tools <sup>&</sup>gt; Dialling Services <sup>&</sup>gt; Quick Dial

#### **DTMF tones**

Activate DTMF tones:

 $\sqrt{-\diagdown}$   $>$   $\frac{100}{20}$  Settings  $>$  Initial Setup  $>$  DTMF

Send DTMF tones during a call:

Press number keys.

Send stored numbers as DTMF tones during a call:

Scroll to a number in the phonebook or recent calls lists, then press

 $\sqrt{-\chi} >$  Send Tones.

**72**other features

# phonebook

#### **features**

**edit or delete an entry**

Press  $\sqrt{-\sqrt{}} > \frac{\pi}{2}$  Phonebook, scroll to the phonebook entry, press  $\sqrt{-1}$ . You can select Edit, Delete, or other options.

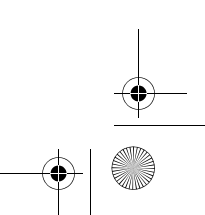
V3i.UG.iTunes.L.book Page 73 Tuesday, June 20, 2006 11:22 AM

#### **features**

#### <span id="page-72-1"></span>**record a voice name**

When creating a phonebook entry, scroll to Voice Name and press the Record key. Press and release the voice key and say the entry's name (within two seconds). When prompted, press and release the voice key and repeat the name.

**Note:** This option is available only when the phone language doesn't support voice commands (for more information about voice commands, see page [33](#page-32-0)).

**Note:** The Voice Name option isn't available for entries stored on the SIM card.

#### **features**

#### <span id="page-72-0"></span>**voice dial number**

Voice dial a number stored in the phonebook:

Press and release the voice key, and say the entry's voice name (within two seconds).

**Note:** This option is available only when the phone language doesn't support voice commands. To use this feature, you must record a voice name for the phonebook entry (see preceding feature).

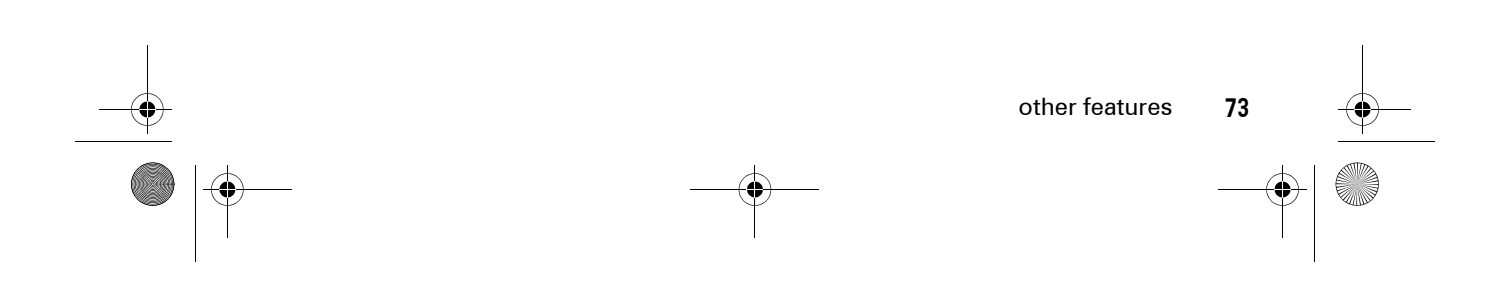

V3i.UG.iTunes.L.book Page 74 Tuesday, June 20, 2006 11:22 AM

#### **features**

#### <span id="page-73-1"></span>**set ringer ID for entry**

Assign a distinctive ring alert (ringer ID) to an entry:

 $\sqrt{-\times}$  >  $\mathbb Q$  Phonebook > *entry* M> Edit <sup>&</sup>gt; Ringer ID <sup>&</sup>gt; *ringer name*

**Note:** The Ringer ID option isn't available for entries stored on the SIM card.

To activate ringer IDs:

 $\sqrt{-\diagdown}$   $>$   $\frac{100}{30}$  Settings  $>$  Ring Styles > *style* Detail <sup>&</sup>gt; Ringer IDs

#### **features**

#### **set picture ID for entry**

<span id="page-73-0"></span>Assign a photo or picture to show in the display when you receive a call from an entry:

 $\sqrt{-\times}$  >  $\mathbb Q$  Phonebook > *entry* M> Edit <sup>&</sup>gt; Picture <sup>&</sup>gt; *picture name*

**Note:** The Picture option isn't available for entries stored on the SIM card.

#### **set picture ID view**

Show entries as a text list, or with picture caller ID photos:

 $\sqrt{-\chi} > \textcircled{\tiny 2}$  Phonebook  $\sqrt{-\,} >$  Setup > View by > List or Picture

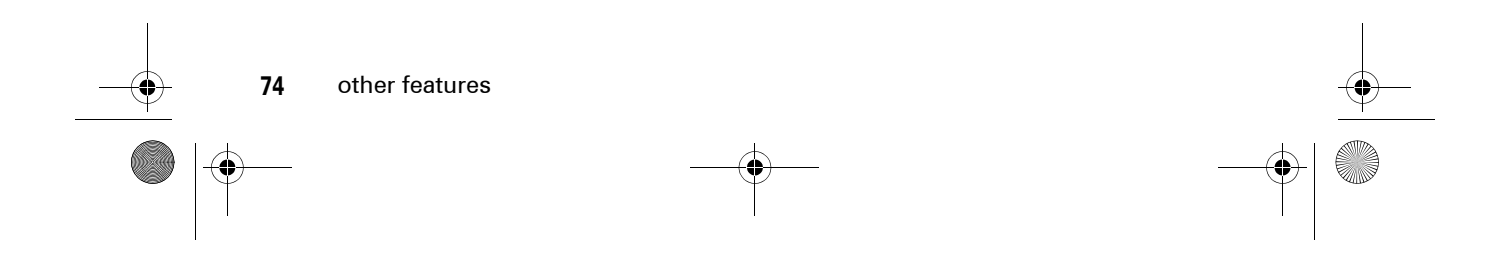

V3i.UG.iTunes.L.book Page 75 Tuesday, June 20, 2006 11:22 AM

#### **features**

#### **set category for entry**

 $\sqrt{-\times}$  >  $\mathbb Q$  Phonebook > *entry* M> Edit <sup>&</sup>gt; Category <sup>&</sup>gt; *category name*

**Note:** The Category option isn't available for entries stored on the SIM card.

#### **set category view**

M> Categories <sup>&</sup>gt; *category view*  $\sqrt{-\chi} > \textcircled{1}$  Phonebook

You can show all entries, entries in a predefined category (Business, Personal, General, VIP), or entries in a category you create.

#### **features**

#### **set category ringer ID**

<span id="page-74-0"></span>Set a distinctive ring alert (ringer ID) to sound when you receive calls from entries in a specific category:

Press  $\sqrt{-\sqrt{}}$  >  $\mathbb Q$  Phonebook, press  $\sqrt{-\sqrt{}}$  > Categories, scroll to the category, press  $\sqrt{-\sqrt{}}$  > Edit > Ringer ID

**Note:** The Category option isn't available for entries stored on the SIM card.

To activate ringer IDs:

 $\sqrt{-\diagdown}$   $>$   $\frac{100}{30}$  Settings  $>$  Ring Styles > *style* Detail <sup>&</sup>gt; Ringer IDs

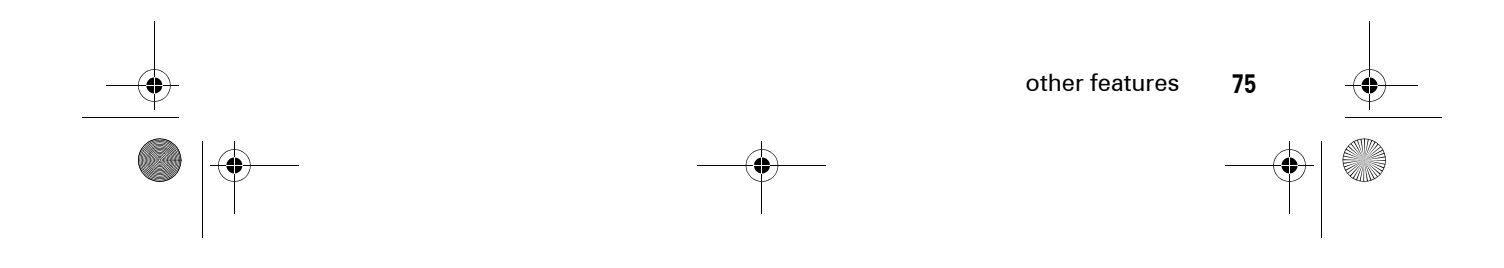

V3i.UG.iTunes.L.book Page 76 Tuesday, June 20, 2006 11:22 AM

#### **features**

#### **set primary number or address**

Set the primary number for an entry with multiple numbers:

 $\sqrt{-1}$  >  $\mathbb{C}$  Phonebook, scroll to the entry, press  $\sqrt{-\sqrt{}}$  > Set Primary > *number* or *address*

**Tip:** In Primary number view mode, you can still peek at other numbers stored for the same name. Scroll to the name and press  $\cdot \dot{Q}$ . left or right to see the other numbers.

#### <span id="page-75-0"></span>**create group mailing list**

 $\sqrt{-\chi} > \textcircled{\tiny 2}$  Phonebook  $\sqrt{-\sqrt{}}$  > New > Mailing List

#### **features**

**sort phonebook list**

Set the order in which entries are listed:

 $\sqrt{-\chi} > \textcircled{\tiny 2}$  Phonebook M> Setup <sup>&</sup>gt; Sort by <sup>&</sup>gt; *sort order*

You can sort the phonebook list by **Name**, Speed No., or Email. When sorting by name, you can see all numbers or just the Primary number for each name.

#### **copy phonebook entry**

Copy an entry from the phone to the SIM card, or from the SIM card to the phone:

 $\sqrt{-1}$  >  $\mathbb{C}$  Phonebook, scroll to the entry, press  $\sqrt{-\sqrt{}}$  > Copy > Entries > To

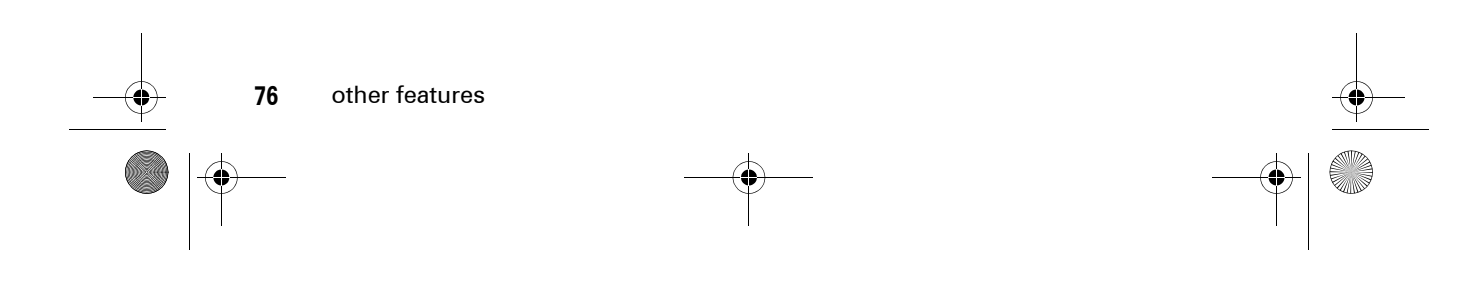

V3i.UG.iTunes.L.book Page 77 Tuesday, June 20, 2006 11:22 AM

#### **features**

#### **copy multiple entries**

Copy multiple phonebook entries between the phone and SIM card:

 $\sqrt{-1}$  >  $\mathbb{C}$  Phonebook, scroll to one entry, press  $\sqrt{-\sqrt{}}$  > Copy > Entries, press the Change key, scroll to another entry, press the **Add** key, repeat as necessary, press the Done key, > To.

#### **send phonebook entry to another device**

Send a phonebook entry to another phone or computer that supports Bluetooth connections:

Press  $\sqrt{-\sqrt{}} > \frac{\sqrt{2}}{2}$  Phonebook, scroll to the entry, press  $\sqrt{-\sqrt{ }}$  > Share Phonebook Entry

For more information, see page [43](#page-42-0).

#### <span id="page-76-3"></span>**features**

#### **print phonebook entry**

Send a phonebook entry to a printer that supports Bluetooth connections:

 $\sqrt{-1}$  >  $\mathbb{C}$  Phonebook, scroll to the entry, press  $\overline{\sqrt{-1}}$  > Print.

You cannot print a **Mailing List**. For more information, see page [44](#page-43-0).

## <span id="page-76-0"></span>messages

<span id="page-76-1"></span>For basic multimedia messaging features, see page [40](#page-39-0).

<span id="page-76-2"></span>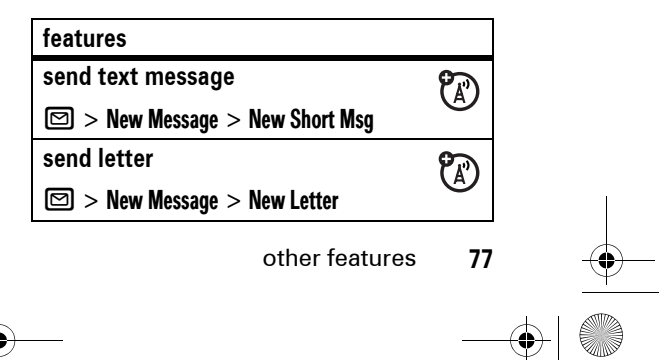

<span id="page-77-4"></span><span id="page-77-3"></span><span id="page-77-2"></span><span id="page-77-1"></span><span id="page-77-0"></span>V3i.UG.iTunes.L.book Page 78 Tuesday, June 20, 2006 11:22 AM

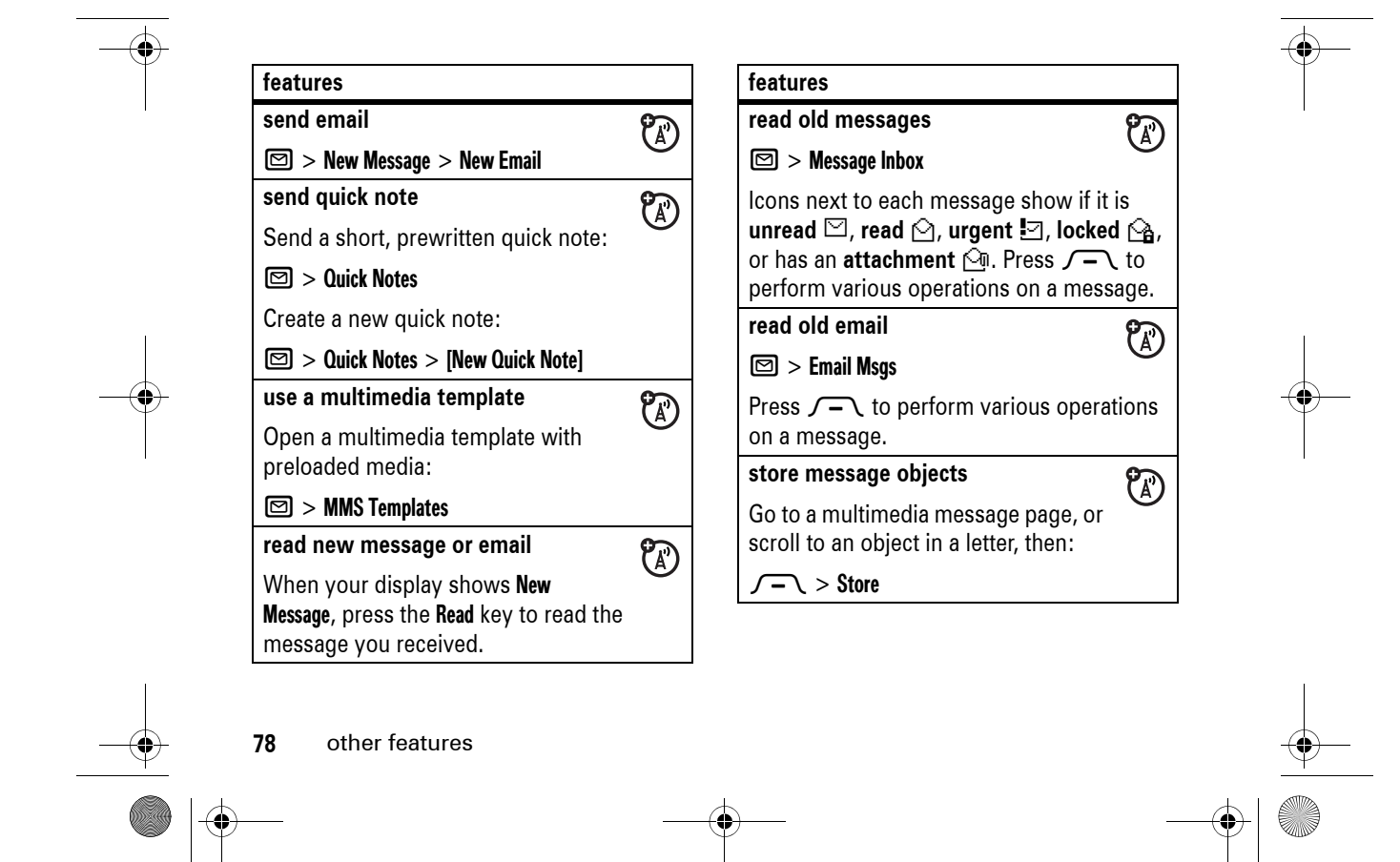

<span id="page-78-4"></span><span id="page-78-3"></span><span id="page-78-2"></span><span id="page-78-1"></span><span id="page-78-0"></span>V3i.UG.iTunes.L.book Page 79 Tuesday, June 20, 2006 11:22 AM

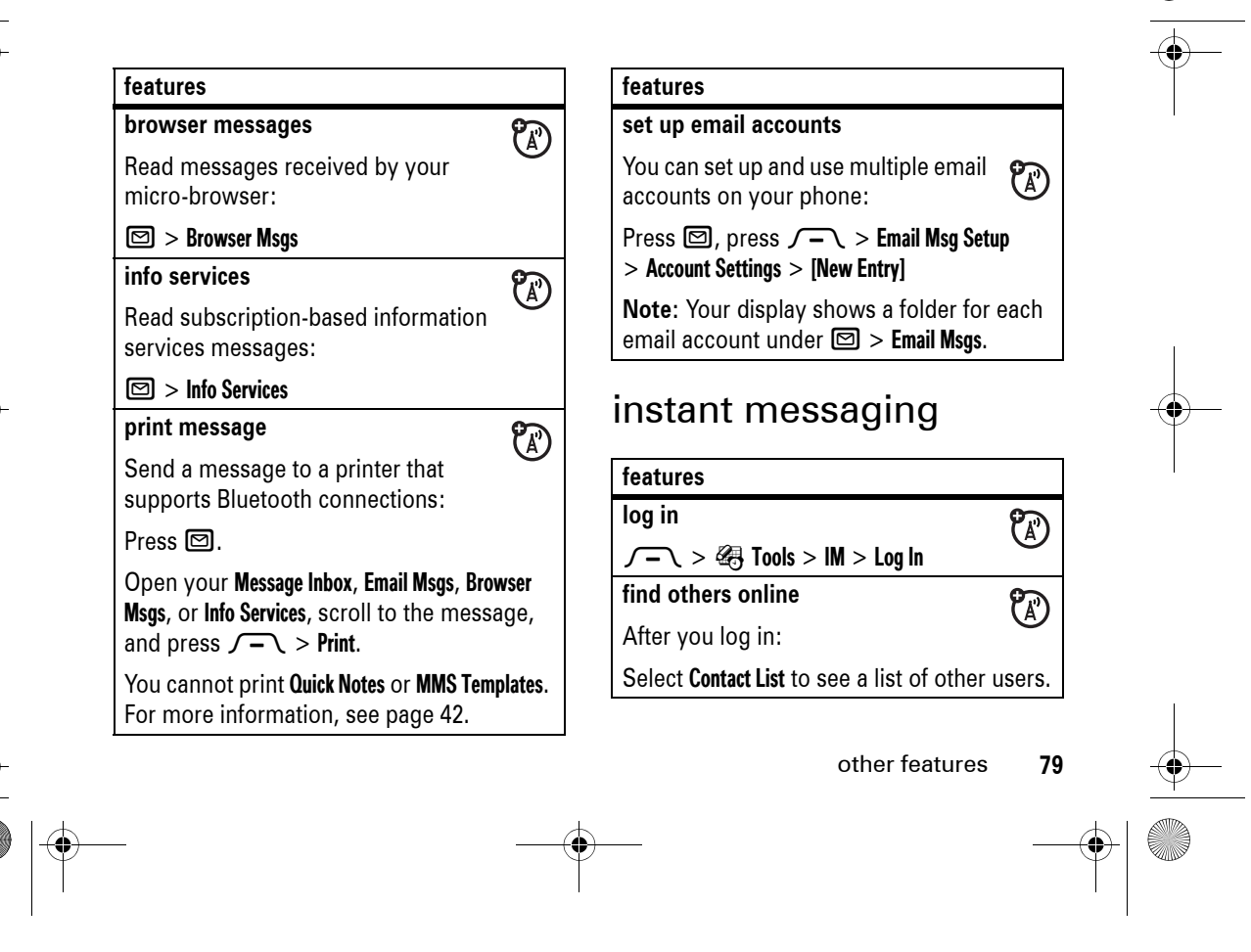

Download from Www.Somanuals.com. All Manuals Search And Download.

V3i.UG.iTunes.L.book Page 80 Tuesday, June 20, 2006 11:22 AM

 $\bigcirc$ 

 $\blacktriangleright$   $|\spadesuit$ 

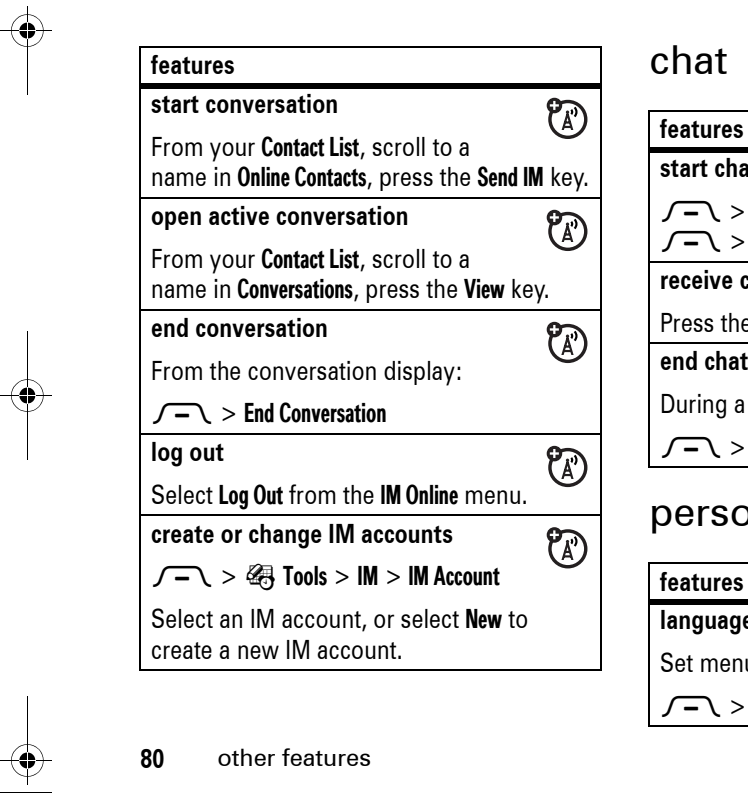

<span id="page-79-0"></span>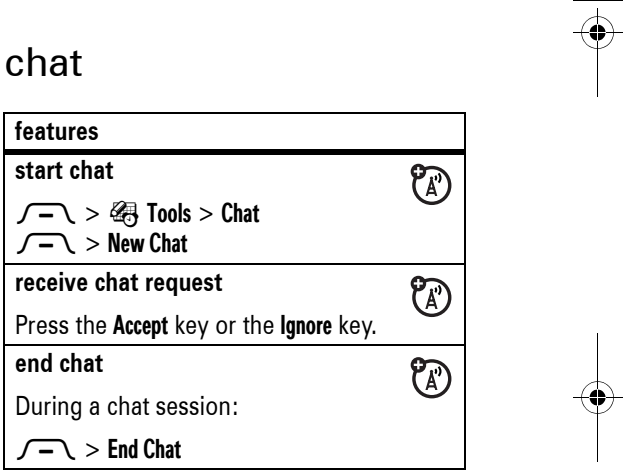

## <span id="page-79-2"></span><span id="page-79-1"></span>onalise

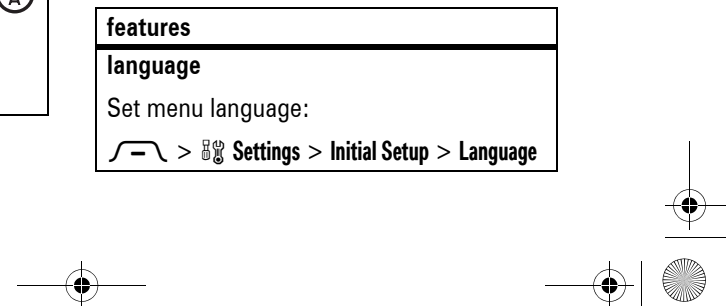

V3i.UG.iTunes.L.book Page 81 Tuesday, June 20, 2006 11:22 AM

## **features**

#### <span id="page-80-2"></span>**scroll**

Set the highlight bar to stop or wrap around in menu lists:

<span id="page-80-4"></span> $\sqrt{-\diagdown}$   $>$   $\frac{100}{30}$  Settings  $>$  Initial Setup  $>$  Scroll

#### **ringer IDs**

Activate ringer IDs assigned to phonebook entries and categories:

 $\sqrt{-\diagdown}$   $>$   $\frac{100}{30}$  Settings  $>$  Ring Styles > *style* Detail <sup>&</sup>gt; Ringer IDs

#### <span id="page-80-5"></span>**ring volume**

 $\sqrt{-\diagdown}$   $>$   $\frac{100}{30}$  Settings  $>$  Ring Styles > *style* Detail <sup>&</sup>gt; Ring Volume

**Shortcut:** When an option has a list of possible numeric values (like ring volume), press a number key to set the value.

#### **features**

<span id="page-80-1"></span>**keypad volume**

 $\sqrt{-\diagdown}$   $>$   $\frac{100}{30}$  Settings  $>$  Ring Styles > *style* Detail <sup>&</sup>gt; Key Volume

#### <span id="page-80-3"></span>**reminders**

Set reminder alerts for messages that you receive:

 $\sqrt{-\diagdown}$   $>$   $\frac{100}{30}$  Settings  $>$  Ring Styles > *style* Detail <sup>&</sup>gt; Reminders

#### <span id="page-80-0"></span>**clock view**

Show an analogue or digital clock in the home screen:

 $\sqrt{-\sqrt{}} > 0$  Settings  $>$  Personalise  $>$  Home Screen > Clock

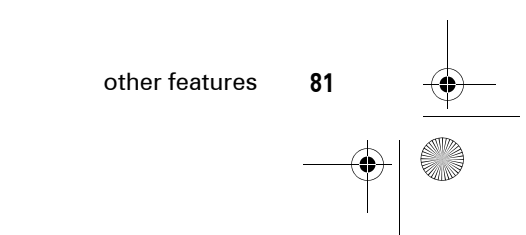

V3i.UG.iTunes.L.book Page 82 Tuesday, June 20, 2006 11:22 AM

## **features**

#### <span id="page-81-2"></span>**menu view**

Show the main menu as graphic icons or as a text-based list:

 $\sqrt{-\,} > \frac{5}{9}$  Settings  $>$  Personalise  $>$  Main Menu > View

#### **main menu**

Reorder your phone's main menu:

<span id="page-81-0"></span> $\sqrt{-\,} > \frac{5}{9}$  Settings  $>$  Personalise  $>$  Main Menu > Reorder

#### **show/hide feature icons**

Show or hide feature icons in the home screen:

 $\sqrt{-\sqrt{}} > 0$  Settings  $>$  Personalise  $>$  Home Screen > Home Keys <sup>&</sup>gt; Icons <sup>&</sup>gt; Show or Hide

# **82**

other features

#### **features**

**change feature icons & home keys**

<span id="page-81-4"></span>Change feature icons, soft key labels, and smart key function in the home screen:

 $\sqrt{-\sqrt{}} > 0$  Settings  $>$  Personalise  $>$  Home Screen > Home Keys

#### <span id="page-81-3"></span>**shortcuts**

Create a shortcut to a menu item:

Scroll to the menu item, then press and hold  $\sqrt{-1}$ .

Use a shortcut:

Press  $\sqrt{-1}$ , then press the shortcut number.

#### <span id="page-81-1"></span>**master reset**

Reset all options **except** unlock code, security code, and lifetime timer:

 $\sqrt{-\,} > 5$ % Settings  $>$  Initial Setup  $>$  Master Reset

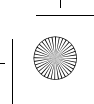

V3i.UG.iTunes.L.book Page 83 Tuesday, June 20, 2006 11:22 AM

#### **features**

#### <span id="page-82-0"></span>**master clear**

**Caution:** Master clear **erases all information you have entered** (including phonebook and datebook entries) **and content you have downloaded** (including photos and sounds) stored in your phone's memory. After you erase the information, you can't recover it.

Clear all settings and entries you made **except** SIM card information, erase downloaded pictures and sound files, and reset all options **except** unlock code, security code, and lifetime timer:

 $\sqrt{-\,} > \frac{100}{30}$  Settings  $>$  Initial Setup  $>$  Master Clear

## <span id="page-82-1"></span>**features**

#### **software update**

Your service provider can update your phone software by sending software updates directly to your phone over the air. When you receive a software update notice, you can choose to defer installation. To install the software update at a later time:

 $\sqrt{-\diagdown}$   $>$   $\frac{100}{20}$  Settings  $>$  Phone Status > Software Update <sup>&</sup>gt; Install Now

## call times & costs

**Network connection time** is the elapsed time from the moment you connect to your service provider's network to the moment you end the call by pressing  $\textcircled{3}$ . This time includes busy signals and ringing.

**The amount of network connection time you track on your resettable timer may not equal** 

other features

**83**

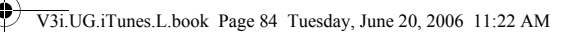

**the amount of time for which you are billed by your service provider. For billing information, contact your service provider.**

<span id="page-83-0"></span>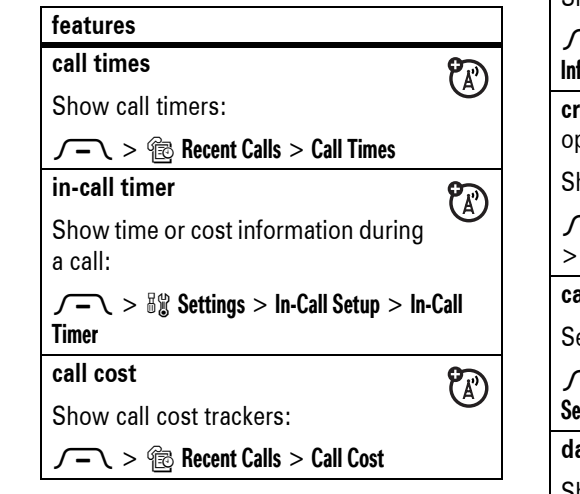

**84**

<span id="page-83-3"></span><span id="page-83-1"></span>other features

<span id="page-83-2"></span>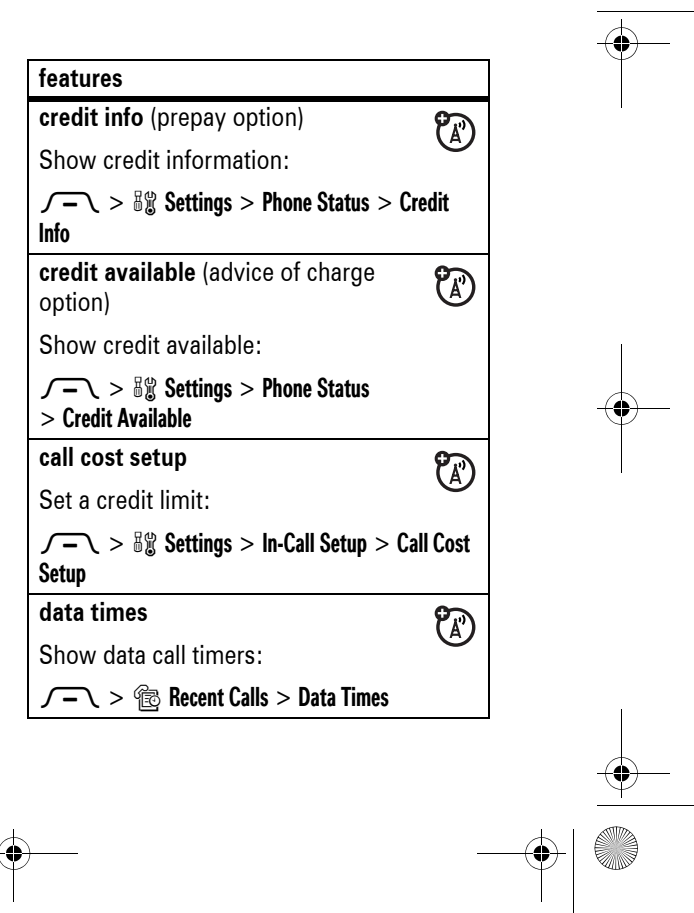

V3i.UG.iTunes.L.book Page 85 Tuesday, June 20, 2006 11:22 AM

## **features**

<span id="page-84-1"></span>**data volumes**

Show data volume meters:

<span id="page-84-0"></span> $\sqrt{-\diagdown}$   $>$   $\circledR$  Recent Calls  $>$  Data Volumes

 $P_A$ 

## handsfree

**Note:** The use of wireless devices and their accessories may be prohibited or restricted in certain areas. Always obey the laws and regulations on the use of these products.

#### **featuresspeakerphone** 田 Activate a connected external speakerphone during a call: Press the **Speaker** key (if available), or

 $\sqrt{-\chi} >$  Spkrphone On.

#### <span id="page-84-2"></span>**featuresauto answer** (car kit or headset)  $\circledR$ Automatically answer calls when connected to a car kit or headset: $\sqrt{-\diagdown}$   $>$   $\frac{5}{8}$  Settings  $>$  Car Settings  $\circ$ r Headset > Auto Answer **voice dial** (headset) **D** Enable voice dial with headset send/end key:  $\sqrt{-\!\smallsetminus}$   $>$   $\mathbb{S} \mathbb{S}$  Settings  $>$  Headset  $>$  Voice Dial **auto handsfree** (car kit) ® Automatically route calls to a car kit when connected:

 $\sqrt{-\diagdown}$   $>$   $\sqrt[3]{s}$  Settings  $>$  Car Settings > Auto Handsfree

other features

**85**

V3i.UG.iTunes.L.book Page 86 Tuesday, June 20, 2006 11:22 AM

#### **features**

**power-off delay** (car kit)

<sup>1</sup> Set the phone to stay on for a specified time after the ignition is switched off:

 $\sqrt{-\diagdown}$   $>$   $\sqrt[3]{s}$  Settings  $>$  Car Settings > Power-Off Delay

**charger time** (car kit) Charge the phone for a specified time after the ignition is switched off:

 $\sqrt{-\diagdown}$   $>$   $\frac{100}{20}$  Settings  $>$  Car Settings  $>$  Charger

## Time

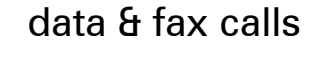

#### <span id="page-85-0"></span>**featuressend data or fax** Connect your phone to the device, then place the call through the device application. **receive data or fax**Connect your phone to the device, then answer the call through the device application.

 $\circledR$ 

0

**talk then fax** 间 Connect your phone to the device, enter fax number, press  $\sqrt{-1}$  > Talk then Fax, then press  $\odot$  to make the call.

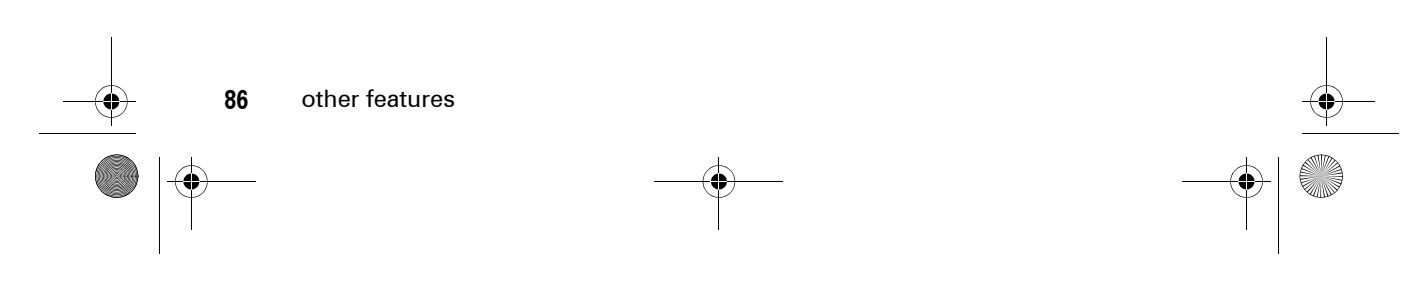

<sup>1</sup>

<span id="page-86-1"></span>V3i.UG.iTunes.L.book Page 87 Tuesday, June 20, 2006 11:22 AM

#### network**featuresuse sync** ® **features**You can call an Internet server and **network settings** synchronise your phonebook and datebook entries with the server.See network information and adjust network settings: To set up an Internet sync partner, press  $\sqrt{-\diagdown}$   $>$   $\frac{5}{9}$  Settings  $>$  Connection  $>$  Sync  $\sqrt{-\diagdown}$   $>$   $\sqrt[3]{s}$  Settings  $>$  Network > [New Entry]. Enter the server details, including the server URL (you can omit personal organiser http://) and Data Paths (the folders below the URL where your data is stored). **features**To synchronise files with an Internet sync **set alarm**partner, press  $\sqrt{-1}$  >  $\sqrt[3]{ }$  Settings  $\sqrt{-\diagdown}$   $>$   $\lll$  Tools  $>$  Alarm Clock > Connection <sup>&</sup>gt; Sync <sup>&</sup>gt; *sync partner*.

<span id="page-86-2"></span><span id="page-86-0"></span> $\mathbb{Z}$ 

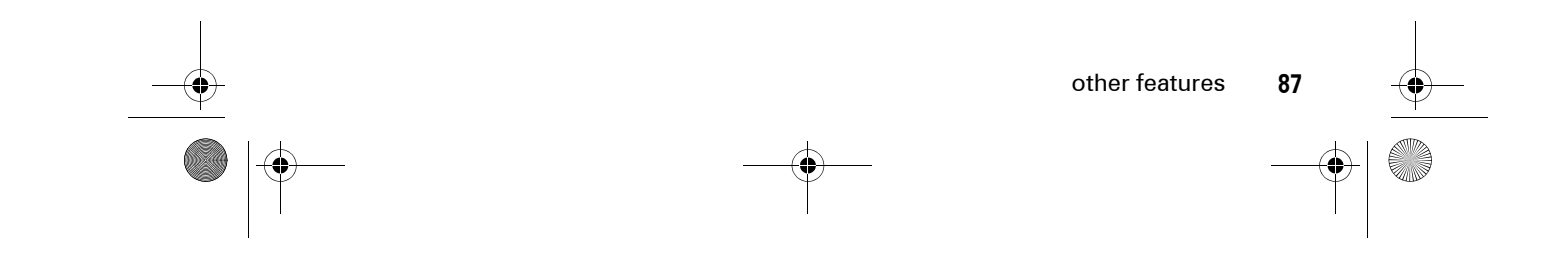

V3i.UG.iTunes.L.book Page 88 Tuesday, June 20, 2006 11:22 AM

#### **features**

#### <span id="page-87-0"></span>**turn off alarm**

When the display shows an alarm:

To turn off the alarm, press the Disable key or  $\circledcirc$ .

To set an eight minute delay, press the **Snooze** key.

#### **add new datebook event**

 $\sqrt{-1}$  >  $\frac{d}{d\theta}$  Tools > Datebook, scroll to the day, press the centre select key ∙♦, press  $\sqrt{-\chi} >$  New.

#### **see datebook event**

See or edit event details:

 $\sqrt{-1}$  >  $\frac{d}{d\theta}$  Tools > Datebook, scroll to the day, press the centre select key  $\cdot \bullet$ , press the View key.

#### **features**

#### **datebook event reminder**

When the display shows an event reminder:

To see reminder details, press the View key.

<span id="page-87-1"></span>To close the reminder, press the Exit key.

#### **send datebook event to another device**

<span id="page-87-2"></span>Send a datebook event to another phone or computer that supports Bluetooth connections:

 $\sqrt{-1}$  >  $\mathcal{F}$  Tools > Datebook, scroll to the day, press the centre select key  $\cdot \hat{\bullet}$ , scroll to the event, press  $\sqrt{-1}$  > Send

For more information, see page [42](#page-41-0).

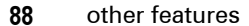

V3i.UG.iTunes.L.book Page 89 Tuesday, June 20, 2006 11:22 AM

#### **features**

#### **print datebook month, week, or day**

Send a datebook month, week, or day to a printer that supports Bluetooth connections:

 $\sqrt{-\diagdown}$   $>$   $\bigcirc$  Tools  $>$  Datebook

Go to the month, week, or day view and press  $\sqrt{-\sqrt{}}$  > Print.

For more information, see page [42](#page-41-0).

#### <span id="page-88-2"></span>**create voice record**

Press and hold the voice key, speak into the phone, release voice key.

**Note:** Recording of phone calls is subject to varying Laws regarding privacy and recording of phone conversations. Always obey the laws and regulations on the use of this feature.

#### **features**

<span id="page-88-0"></span>**play voice record**

Play back a voice record:

 $\sqrt{-\diagdown}$   $>$   $\lll$  Tools  $>$  Voice Records

<span id="page-88-1"></span>> *voice record*

## **calculator**

 $\sqrt{-\chi} > \frac{2\pi}{3}$  Tools  $>$  Calculator

**currency converter**

 $\sqrt{-\chi} >$   $\otimes$  Tools  $>$  Calculator  $\sqrt{-\sqrt{}}$  > Exchange Rate

Enter exchange rate, press the OK key, enter amount, and select € at the bottom of the display.

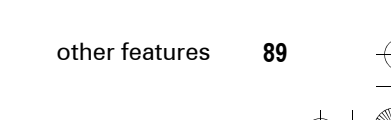

Download from Www.Somanuals.com. All Manuals Search And Download.

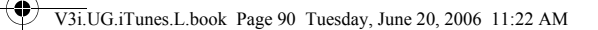

## security

#### <span id="page-89-3"></span>**featuresSIM PIN**

<span id="page-89-4"></span>**Caution:** If you enter an incorrect PIN code three times in a row, your SIM card is disabled and your display shows SIM Blocked.

Lock or unlock the SIM card:

<span id="page-89-2"></span> $\sqrt{-\,} > 5$ 's Settings  $>$  Security  $>$  SIM PIN

**lock feature**

 $\sqrt{-\,} > 8$ % Settings  $>$  Security  $>$  Lock Application

#### **features**

**manage certificates**

Enable or disable Internet access certificates stored on your phone:

 $\sqrt{-\,} > 8$ % Settings  $>$  Security  $>$  Certificate Mgmt

<span id="page-89-1"></span> $\circled{r}$ 

Certificates are used to verify the identity and security of Web sites when you download files or share information.

## fun & games

#### <span id="page-89-0"></span>**features**

**manage pictures**  $\sqrt{-\diagdown} > \frac{e}{2\pi}$  Multimedia  $>$  Pictures Press  $\sqrt{-1}$  to perform various operations (such as Delete, Rename, or Move) on a photo, picture, or animation.

**90**other features  $\bigcirc$ V3i.UG.iTunes.L.book Page 91 Tuesday, June 20, 2006 11:22 AM

 $\bigcirc$ 

<span id="page-90-3"></span>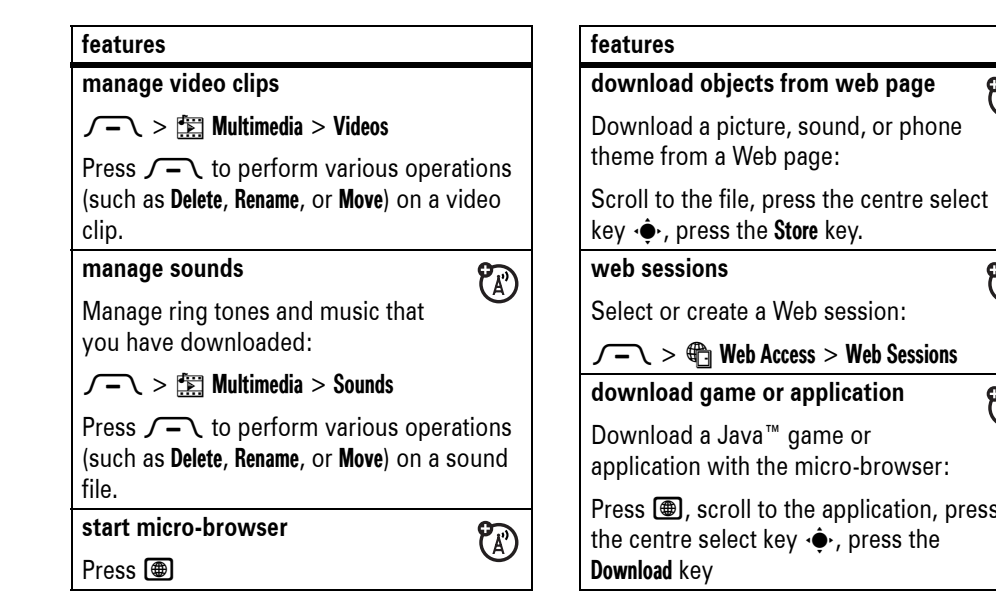

<span id="page-90-2"></span><span id="page-90-1"></span>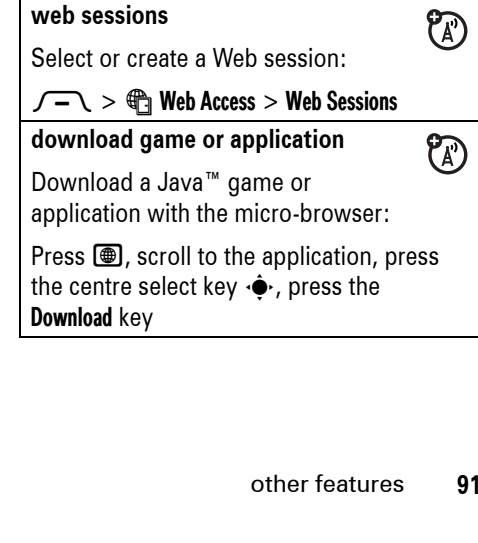

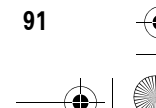

<span id="page-90-0"></span> $\overline{\mathcal{D}}$ 

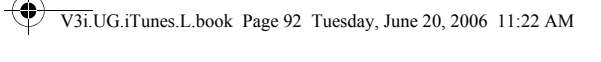

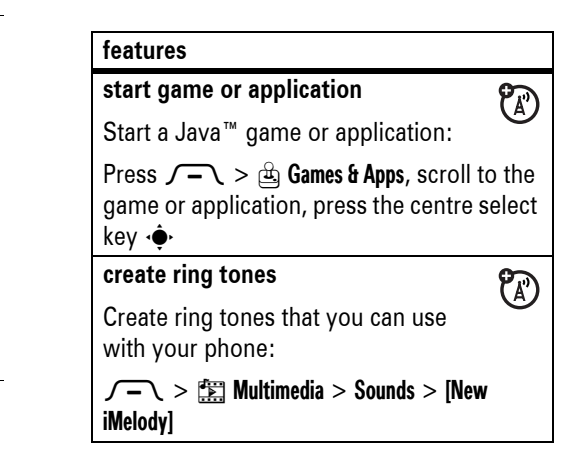

**92**

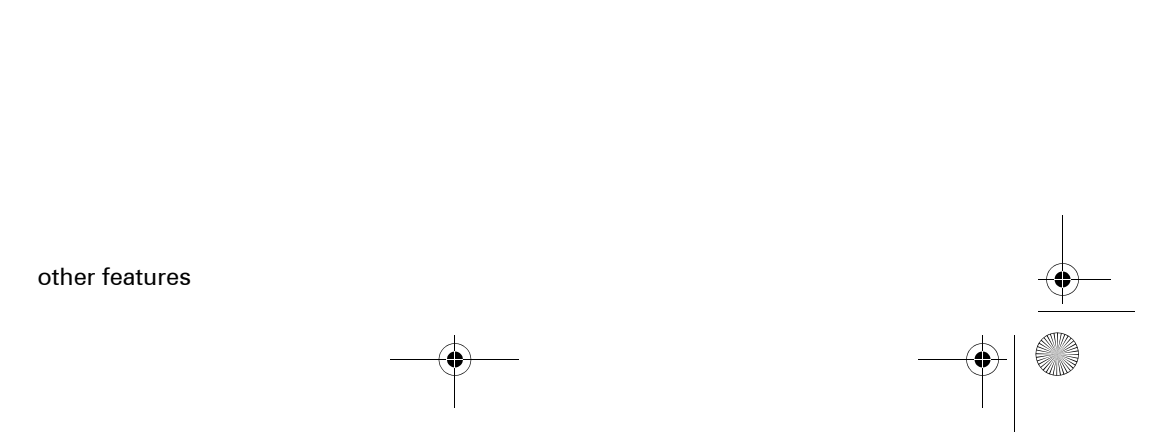

V3i.UG.iTunes.L.book Page 93 Tuesday, June 20, 2006 11:22 AM

# Specific Absorption Rate Data

#### **This model meets international guidelines for exposure to radio waves.**

Your mobile device is a radio transmitter and receiver. It is designed not to exceed the limits for exposure to radio waves recommended by international guidelines. These guidelines were developed by the independent scientific organization ICNIRP and include safety margins designed to assure the protection of all persons, regardless of age and health.

The guidelines use a unit of measurement known as the Specific Absorption Rate, or SAR. The ICNIRP SAR limit for mobiles devices used by the general public is 2 W/kg and the highest SAR value for this device when tested at the ear was  $0.65$  W/kg.<sup>1</sup> As

mobile devices offer a range of functions, they can be used in other positions, such as on the body as described in this user guide.<sup>2</sup> In this case, the highest tested SAR value is 0.81 W/kg.<sup>1</sup>

As SAR is measured utilising the device's highest transmitting power, the actual SAR of this device while operating is typically below that indicated above. This is due to automatic changes to the power level of the device to ensure it only uses the minimum level required to reach the network.

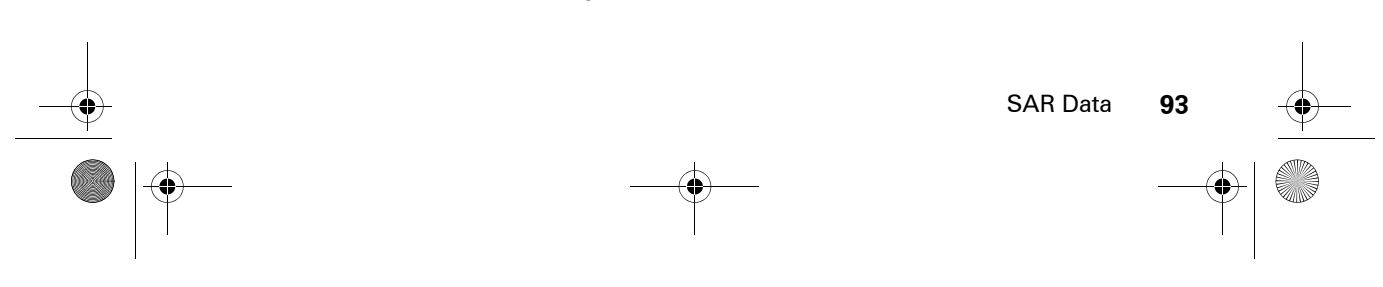

V3i.UG.iTunes.L.book Page 94 Tuesday, June 20, 2006 11:22 AM

While there may be differences between the SAR levels of various phones and at various positions, they all meet the governmental requirements for safe exposure. Please note that improvements to this product model could cause differences in the SAR value for later products; in all cases, products are designed to be within the guidelines.

The World Health Organization has stated that present scientific information does not indicate the need for any special precautions for the use of mobile devices. They note that if you want to reduce your exposure then you can do so by limiting the length of calls or using a "hands-free" device to keep the mobile phone away from the head and body.

Additional Information can be found on the websites of the World Health Organization (http://www.who.int/emf) or Motorola, Inc. (http://www.motorola.com/rfhealth).

**94**

SAR Data

- 1. The tests are carried out in accordance with international guidelines for testing. The limit incorporates a substantial margin for safety to give additional protection for the public and to account for any variations in measurements. Additional related information includes the Motorola testing protocol, assessment procedure, and measurement uncertainty range for this product.
- 2. Please see the Safety and General Information section about body worn operation.

V3i.UG.iTunes.L.book Page 95 Tuesday, June 20, 2006 11:22 AM

# <span id="page-94-0"></span>Information from the World Health Organisation

Present scientific information does not indicate the need for any special precautions for the use of mobile phones. If you are concerned, you may want to limit your own or your children's RF exposure by limiting the length of calls or by using handsfree devices to keep mobile phones away from your head and body.

Source: WHO Fact Sheet 193

Further information: http://www.who.int./peh-emf

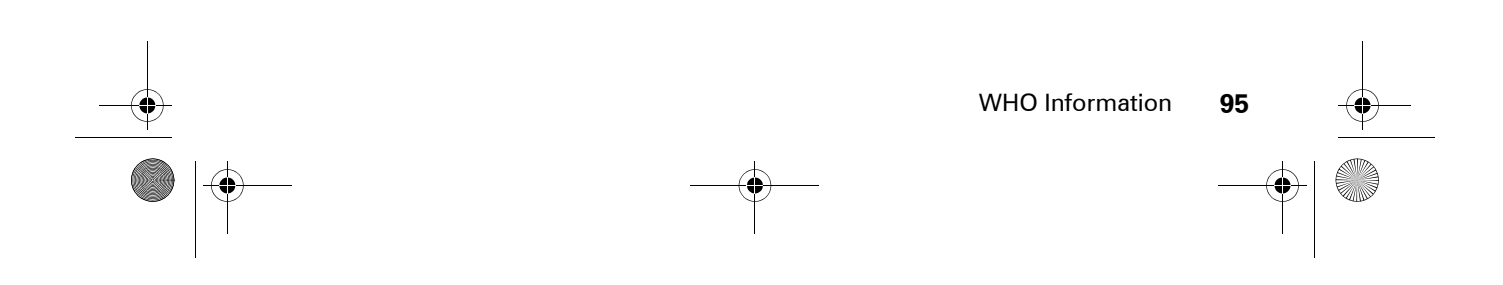

V3i.UG.iTunes.L.book Page 96 Tuesday, June 20, 2006 11:22 AM

# index

#### **A**

[accessories 22,](#page-21-0) [42,](#page-41-1) [85](#page-84-0) [accessory connector port 2](#page-1-0) [active line indicator 49](#page-48-0)[active line, change 71](#page-70-0) [aeroplane mode 29](#page-28-0) [alarm clock 87,](#page-86-0) [88](#page-87-0) alert[set 55,](#page-54-0) [56,](#page-55-0) [59](#page-58-0) [turn off 55,](#page-54-1) [64](#page-63-0) [animation 90](#page-89-0) [answer a call 27,](#page-26-0) [63](#page-62-0) [attach a number 65,](#page-64-0) [70](#page-69-0)

#### **B**

[backlight 62](#page-61-0) [battery 25](#page-24-0)

#### **96**index

[battery charge indicator light](#page-1-0)  [2,](#page-1-0) [25](#page-24-1) [battery indicator 50](#page-49-0) [battery life, extend 23,](#page-22-0) [42,](#page-41-2)  [61,](#page-60-0) [62](#page-61-0) [Bluetooth indicator light 2,](#page-1-0)  43[Bluetooth wireless 42,](#page-41-1) [77,](#page-76-0)  [79,](#page-78-0) [88,](#page-87-1) [89](#page-88-0) [bonding. See Bluetooth](#page-41-1)  wireless [brightness 62](#page-61-1) [browser messages 79](#page-78-1)

#### **C**

[calculator 89](#page-88-1) call [answer 27,](#page-26-0) [63](#page-62-0)

[end 26,](#page-25-0) [27](#page-26-1) [make 26,](#page-25-1) [28](#page-27-0) [call barring 57](#page-56-0) [call divert indicator 49](#page-48-0) [call diverting 71](#page-70-1) [call timers 84,](#page-83-0) [85](#page-84-1) [call waiting 66](#page-65-0) [caller ID 35,](#page-34-0) [65,](#page-64-1) [67,](#page-66-0) [74](#page-73-0) [camera 2,](#page-1-0) [35,](#page-34-1) [37](#page-36-0) [car kit 85](#page-84-0) [centre key 55](#page-54-2) [centre select key 1](#page-0-0) [certificate management 90](#page-89-1) [chat 80](#page-79-0)[clock 60,](#page-59-0) [81](#page-80-0) [codes 57,](#page-56-1) [58](#page-57-0) [conference call 70](#page-69-1) [copyrighted files 32](#page-31-0)

V3i.UG.iTunes.L.book Page 97 Tuesday, June 20, 2006 11:22 AM

**E**

**F**

**G**

[earpiece volume 55](#page-54-3) [email 78,](#page-77-1) [79](#page-78-2) [email address 27](#page-26-2)[emergency number 67](#page-66-1) [end a call 26,](#page-25-0) [27](#page-26-1) [end key 1,](#page-0-0) [26,](#page-25-0) [27](#page-26-1)

57[external display 2,](#page-1-0) [56](#page-55-1)

[fax call 65,](#page-64-3) [86](#page-85-0) [feature icons 82](#page-81-0)[fixed dial 71](#page-70-2)[flip 27,](#page-26-3) [63](#page-62-1)

[GPRS indicator 48](#page-47-1) [group mailing list 76](#page-75-0)

[Enter Unlock Code message](#page-56-2) 

#### [costs, track 84](#page-83-1) [credit information 84](#page-83-2)

#### **D**

[data call 84,](#page-83-3) [85,](#page-84-1) [86](#page-85-0) [data indicator 48](#page-47-0)[date 60](#page-59-0)datebook [add event 88](#page-87-2)[print 89](#page-88-0) [send event 88](#page-87-1)[synchronise 87](#page-86-1) [dial a phone number 26,](#page-25-1) [28,](#page-27-0)  [71,](#page-70-2) [72](#page-71-0) [dialled calls 64](#page-63-1)[digit dial \(voice\) 33](#page-32-1) [display 3,](#page-2-0) [47,](#page-46-0) [62,](#page-61-2) [81](#page-80-0) [divert calls 71](#page-70-1) [download media objects 78,](#page-77-0)  91[drafts folder 41](#page-40-0)[DTMF tones 65,](#page-64-2) [72](#page-71-1)

## **H**

[handsfree speaker 57](#page-56-3) [headset 57,](#page-56-4) [85](#page-84-0) [hold a call 66](#page-65-1) [home screen 3,](#page-2-0) [47,](#page-46-0) [81,](#page-80-0) [82](#page-81-0)

#### $\mathbf{L}$ [IM 79](#page-78-3)

[IM indicators 49](#page-48-1) [in-call indicator 49](#page-48-0) [Incoming Call message 67](#page-66-2) [information services 79](#page-78-4) [instant messaging. See IM](#page-78-3) [international access code 68](#page-67-0) [iTAP text entry mode 52](#page-51-0)

#### **J**

[Java indicator 49](#page-48-2)

#### **K**

[keypad 63,](#page-62-2) [81](#page-80-1)

index

**97**

V3i.UG.iTunes.L.book Page 98 Tuesday, June 20, 2006 11:22 AM

## **L**[language 80](#page-79-1) [licences 32](#page-31-0)[linking. See Bluetooth](#page-41-1)

wireless[location indicator 50](#page-49-1)lock[application 90](#page-89-2) [phone 58](#page-57-0) [SIM card 90](#page-89-3) [Low Battery message 50](#page-49-0)

#### **M**

[make a call 26,](#page-25-1) [28](#page-27-0) [master clear 83](#page-82-0)[master reset 82](#page-81-1) [memory card 29](#page-28-1) [menu 3,](#page-2-0) [81,](#page-80-2) [82](#page-81-2) [menu icons 47,](#page-46-1) [82](#page-81-2) [menu indicator 47](#page-46-2)[menu key 1,](#page-0-0) [22,](#page-21-1) [47](#page-46-2)

#### **98**index

message [reading 41,](#page-40-1) [78](#page-77-2) [sending 40,](#page-39-1) [77](#page-76-1) [message indicator 41,](#page-40-2) [50](#page-49-2) [message reminders 81](#page-80-3) [messaging 77](#page-76-2) [messaging. See IM](#page-78-3) [micro-browser 79,](#page-78-1) [91](#page-90-1) [Missed Calls message 65](#page-64-4) [MMS, defined 40](#page-39-2) [multimedia letter 77](#page-76-2)[multimedia message 40,](#page-39-1) [78](#page-77-3) [music 91](#page-90-2)[mute a call 66](#page-65-1)

#### **N**

[name dial 33](#page-32-1)[navigation key 1,](#page-0-0) [22,](#page-21-2) [55](#page-54-2) [network settings 87](#page-86-2) [notepad 66](#page-65-2) [number. See phone number](#page-27-1) [numeric entry mode 54](#page-53-0)

## **O**

[1-touch dial 68](#page-67-1) [open to answer 63](#page-62-1) [optional accessory 22](#page-21-0) [optional feature 22](#page-21-3)

#### **P**

[pairing. See Bluetooth](#page-41-1)  wireless[passwords. See codes](#page-56-1) [personalise 80](#page-79-2) phone number [storing 27](#page-26-2) [your number 28,](#page-27-2) [71](#page-70-0) phonebook [add entry 27](#page-26-2) [dial entry 28,](#page-27-0) [68,](#page-67-1) [70](#page-69-0) [picture ID 35,](#page-34-0) [67](#page-66-2) [print 77](#page-76-3) [search 28](#page-27-3)[send entry 77](#page-76-0)

#### Download from Www.Somanuals.com. All Manuals Search And Download.

V3i.UG.iTunes.L.book Page 99 Tuesday, June 20, 2006 11:22 AM

[synchronise 87](#page-86-1) [photo 35,](#page-34-1) [90](#page-89-0) [picture 90](#page-89-0) [picture ID 35,](#page-34-0) [67,](#page-66-2) [74](#page-73-0) [PIN code 26,](#page-25-2) [57,](#page-56-0) [90](#page-89-3) [PIN2 code 57,](#page-56-0) [71](#page-70-3) [power key 1,](#page-0-0) [26](#page-25-2) [printing 44,](#page-43-1) [77,](#page-76-3) [79,](#page-78-0) [89](#page-88-0)

## **Q**

[quick dial 72](#page-71-0) [quick note 40,](#page-39-3) [78](#page-77-4)

#### **R**

[received calls 64](#page-63-1)[recent calls 64](#page-63-1) [redial 65](#page-64-5)[reminders 81](#page-80-3)[restrict calls 71](#page-70-4) [return a call 56,](#page-55-2) [65](#page-64-6) [ring style 55,](#page-54-0) [56,](#page-55-0) [59](#page-58-0)

[ring style indicator 50](#page-49-3) [ring tone 91](#page-90-2) [ringer ID 67,](#page-66-3) [74,](#page-73-1) [75,](#page-74-0) [81](#page-80-4) [ringer volume 55,](#page-54-4) [81](#page-80-5) [roam indicator 49](#page-48-3)

#### **S**

[screen saver 61](#page-60-1)[security code 57](#page-56-1) [send key 1,](#page-0-0) [26,](#page-25-3) [27](#page-26-3) [service dial 71](#page-70-5)[shortcuts 82](#page-81-3)[signal strength indicator 49](#page-48-4) [silent mode 55,](#page-54-0) [56,](#page-55-0) [59](#page-58-0) [SIM Blocked message 26,](#page-25-4) [90](#page-89-4) [SIM card 22,](#page-21-4) [26,](#page-25-2) [57,](#page-56-0) [71,](#page-70-3) [90](#page-89-3) [skin 62](#page-61-3)[smart key 1,](#page-0-0) [2,](#page-1-0) [55,](#page-54-5) [56,](#page-55-3) [82](#page-81-4) [soft keys 1,](#page-0-0) [47,](#page-46-2) [82](#page-81-4) [software update 83](#page-82-1) [speakerphone 85](#page-84-0) [speed dial 68,](#page-67-1) [70](#page-69-2)

[stereo headset 2](#page-1-0)[store phone numbers 27](#page-26-2) [store your phone number 28](#page-27-2) [symbol entry mode 54](#page-53-1) [sync 87](#page-86-1)

#### **T**

[tap text entry mode 53](#page-52-0) [telephone number. See](#page-27-1)  phone number [text entry 51](#page-50-0) [text messaging 77](#page-76-1) [theme 61](#page-60-2)[time 60](#page-59-0)[timers 84,](#page-83-0) [85](#page-84-1) [transfer a call 70](#page-69-3) [turn on/off 26](#page-25-5)

#### **U**

unlock[application 90](#page-89-2)

index

**99**

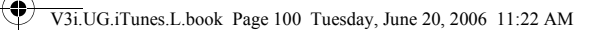

[phone 26,](#page-25-2) [57,](#page-56-2) [58](#page-57-0) [SIM card 90](#page-89-3) [unlock code 57,](#page-56-1) [58](#page-57-0)

**V**

[Web sessions 91](#page-90-1) [WHO information 95](#page-94-0)

**Y**

[your phone number 28](#page-27-2)

[vibrate mode 55,](#page-54-0) [56,](#page-55-0) [59](#page-58-0) [video clip 37,](#page-36-0) [91](#page-90-3) [voice commands 33](#page-32-1)[voice dial 73,](#page-72-0) [85](#page-84-2) [voice key 1](#page-0-0) [voice name 73](#page-72-1) [voice recognition 33](#page-32-1) [voice record 89](#page-88-2) [voicemail 68](#page-67-2)[voicemail message indicator](#page-49-4)  [50,](#page-49-4) [69](#page-68-0) [volume 55,](#page-54-6) [81](#page-80-5) [volume keys 1,](#page-0-0) [2,](#page-1-0) [55](#page-54-6)

#### **W**

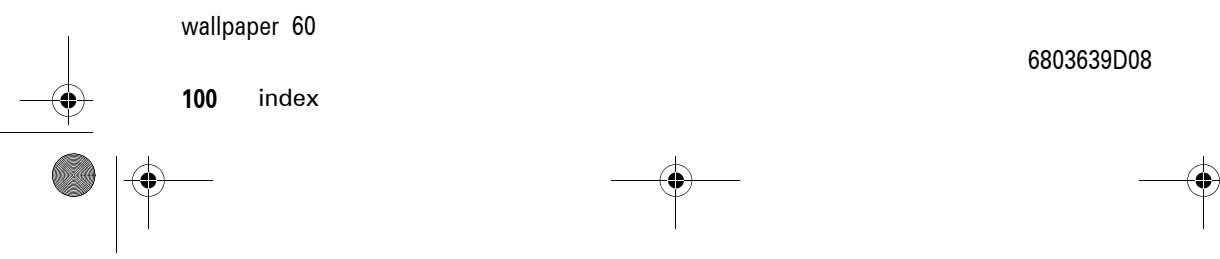

Free Manuals Download Website [http://myh66.com](http://myh66.com/) [http://usermanuals.us](http://usermanuals.us/) [http://www.somanuals.com](http://www.somanuals.com/) [http://www.4manuals.cc](http://www.4manuals.cc/) [http://www.manual-lib.com](http://www.manual-lib.com/) [http://www.404manual.com](http://www.404manual.com/) [http://www.luxmanual.com](http://www.luxmanual.com/) [http://aubethermostatmanual.com](http://aubethermostatmanual.com/) Golf course search by state [http://golfingnear.com](http://www.golfingnear.com/)

Email search by domain

[http://emailbydomain.com](http://emailbydomain.com/) Auto manuals search

[http://auto.somanuals.com](http://auto.somanuals.com/) TV manuals search

[http://tv.somanuals.com](http://tv.somanuals.com/)